附件 1

# 农机购置补贴机具二维码 辅助管理系统使用说明书

[版本号: V2.0]

技术支持:金色大田科技有限公司

咨询电话:15110247163

# 目录

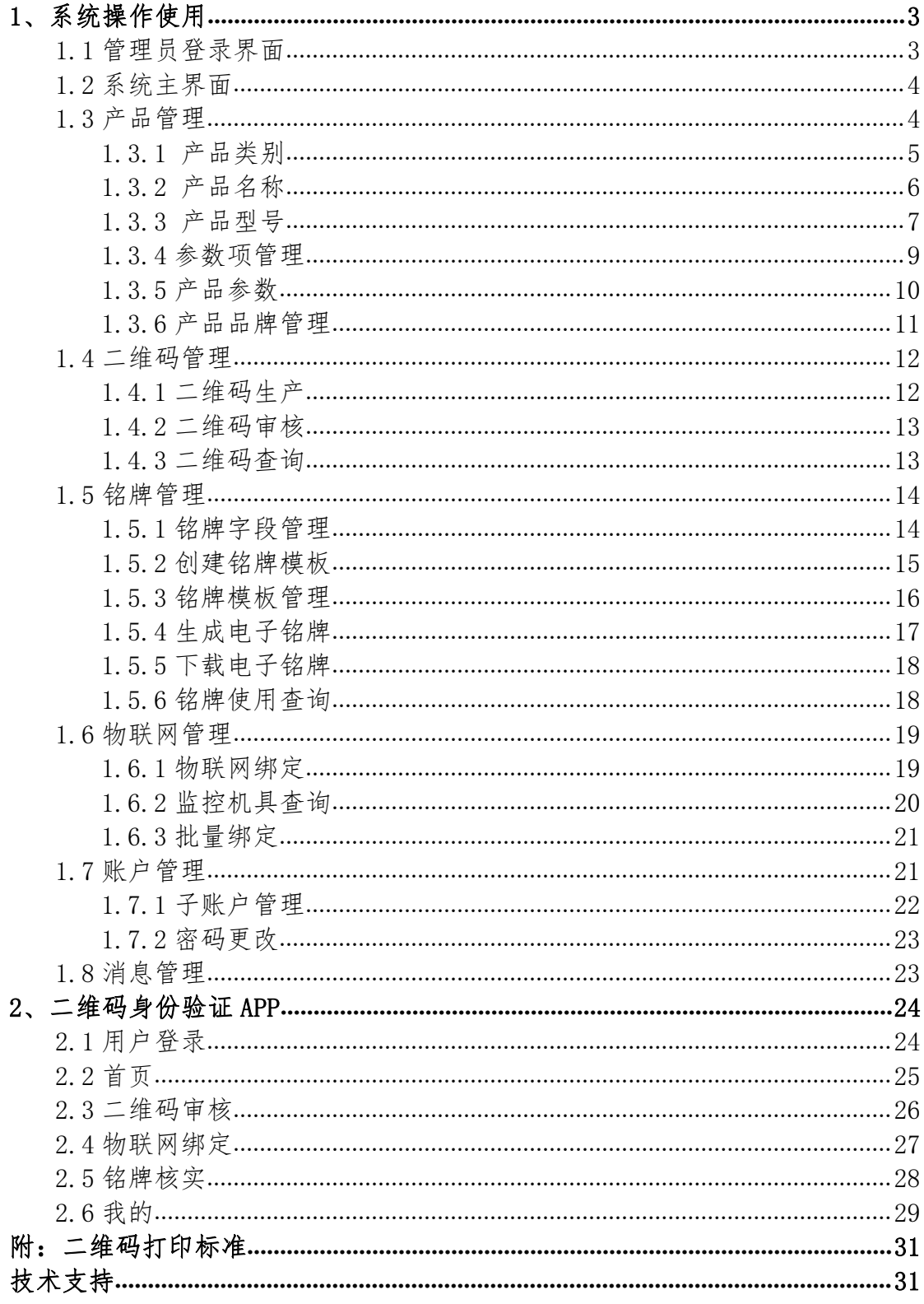

## <span id="page-2-0"></span>1、系统操作使用

#### <span id="page-2-1"></span>1.1 管理员登录界面

农机购置补贴机具二维码辅助管理系统网址:http://www.nj2wm.com

系统的登录界面如图 1 所示,由登录表单组成; 首次打开系统的用户,可通 过手机号注册系统;使用用户通过手机号登录。用户忘记密码时,可以通过手机 号找回密码。

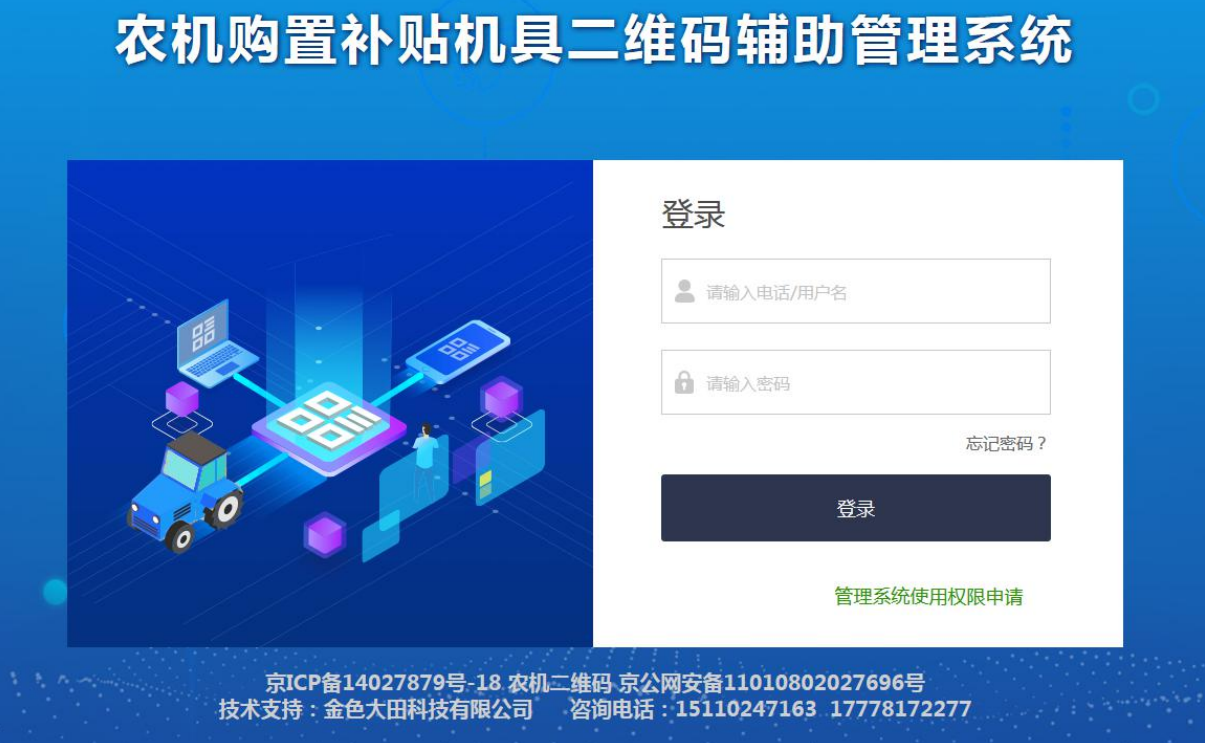

(图 1)

#### <span id="page-3-0"></span>1.2 系统主界面

系统登录后进入各操作功能的入口,这里主要呈现了登录用户企业信息以及 各项操作菜单功能。界面如图 2 所示:

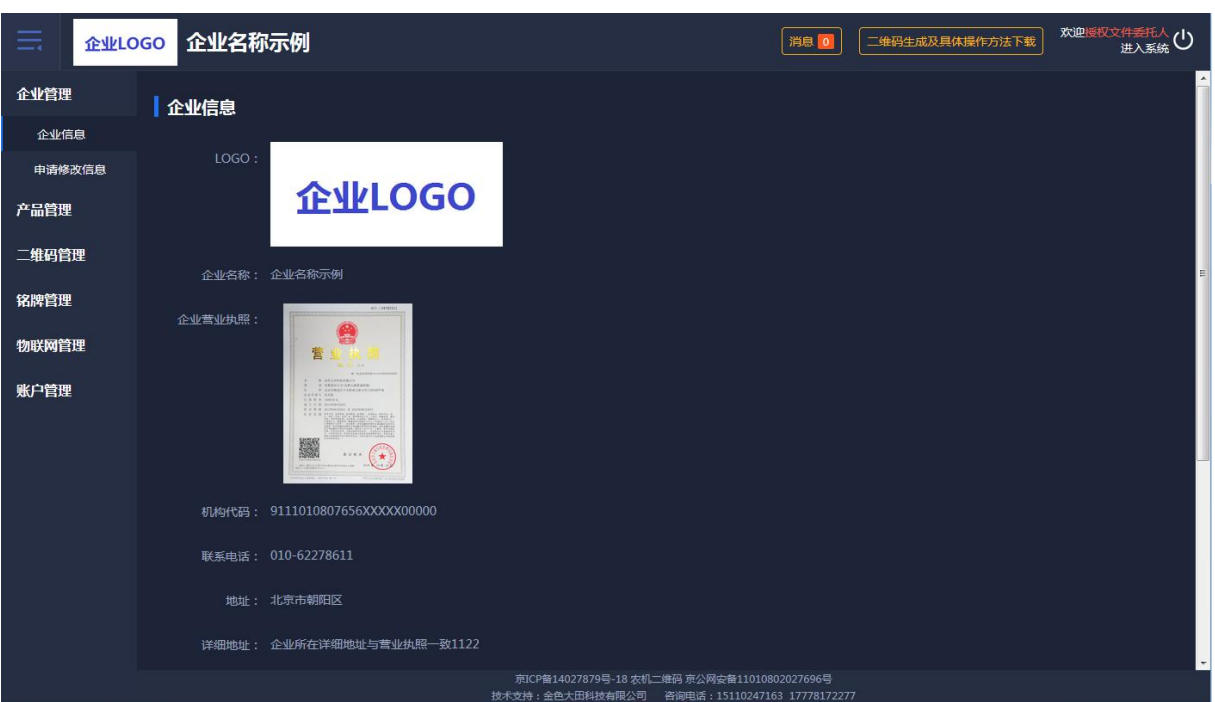

(图 2)

## <span id="page-3-1"></span>1.3 产品管理

产品管理需要细致操作完善产品数据,具体如下:

- 1、先定制产品类别;
- 2、再添加产品名称;

3、在产品名称下"单个"或者"批量"导入所对应的产品型号;

- 4、在产品类别下管理产品参数项;
- 5、在产品型号下批量导入产品参数值。

#### <span id="page-4-0"></span>1.3.1 产品类别

点击添加常用产品类别:分别选择产品大类、选择差评小类、选择产品品目。 企业可查看已选产品类别,也可删除或添加产品类别。点击保存,列表页面展示 新数据。如图 3 所示:

| $=$    | 企业LOGO 企业名称示例  |        |          | 消息 o                                         | 欢迎授权文件委托人(1)<br>二维码生成及具体操作方法下载 |
|--------|----------------|--------|----------|----------------------------------------------|--------------------------------|
| 企业管理   |                |        |          |                                              | $\lambda$<br>(+) 添加常用产品分类      |
| 产品管理   | 序号             | 大类     | 小类       | 品目                                           | 操作                             |
| 产品类别   | $\mathbf{1}$   | 耕整地机械  | 耕地机械     | 铧式犁                                          | 删除                             |
| 产品名称   | $\overline{2}$ | 耕整地机械  | 耕地机械     | 开沟机                                          | 删除                             |
| 产品型号   | $\overline{3}$ | 耕整地机械  | 耕地机械     | 耕整机                                          | 删除                             |
| 产品项管理  | $\overline{4}$ | 耕整地机械  | 整地机械     | 辅膜机                                          | 删除                             |
| 产品参数   | 5              | 田间管理机械 | 植保机械     | 喷杆喷雾机                                        | 删除<br>Ε                        |
| 产品品牌管理 | 6              | 田间管理机械 | 植保机械     | 风送喷雾机                                        | 删除                             |
| 二维码管理  | $\overline{7}$ | 田间管理机械 | 植保机械     | 植保无人机                                        | 删除                             |
| 铭牌管理   | 8              | 收获机械   | 谷物收获机械   | 自走轮式谷物联合收割机                                  | 删除                             |
| 物联网管理  | $\overline{9}$ | 收获机械   | 谷物收获机械   | 自走履带式谷物联合收割机 (全                              | 删除                             |
|        | 10             | 收获机械   | 谷物收获机械   | 半喂入联合收割机                                     | 删除                             |
| 账户管理   | 11             | 收获机械   | 根茎作物收获机械 | 花生收获机                                        | 删除                             |
|        | 12             | 收获机械   | 饲料作物收获机械 | 打(压)捆机                                       | 删除                             |
|        | 13             | 收获机械   | 饲料作物收获机械 | 圆草捆包膜机                                       | 删除                             |
|        | 14             | 收获机械   | 饲料作物收获机械 | 青饲料收获机                                       | 删除<br>$\overline{\phantom{a}}$ |
|        |                |        |          | 京ICP备14027879号-18 农机二维码 京公网安备11010802027696号 |                                |

(图 3)

添加产品类别页面可查看已选类别,点击"删除"则该数据会被删除,如图

4 所示:

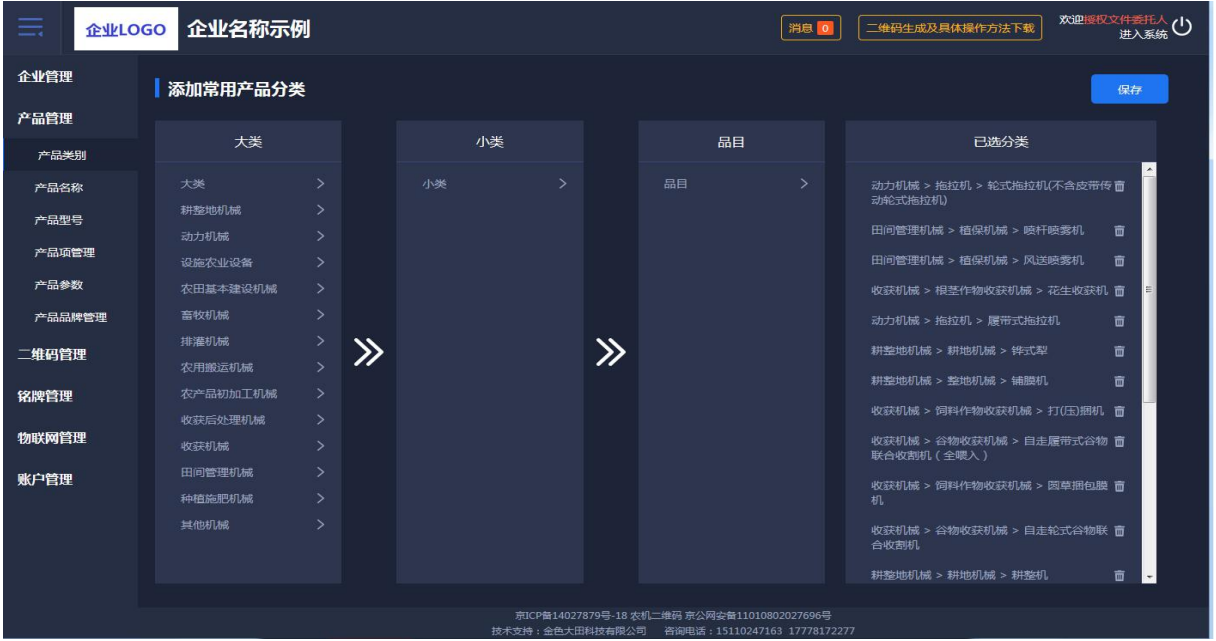

(图 4)

## <span id="page-5-0"></span>1.3.2 产品名称

新注册的企业,需点击新增产品名称。选择产品类别后需逐条添加产品名称。

产品名称列表可进行编辑、删除。类别排列正序、倒序均可。如图 5 所示:

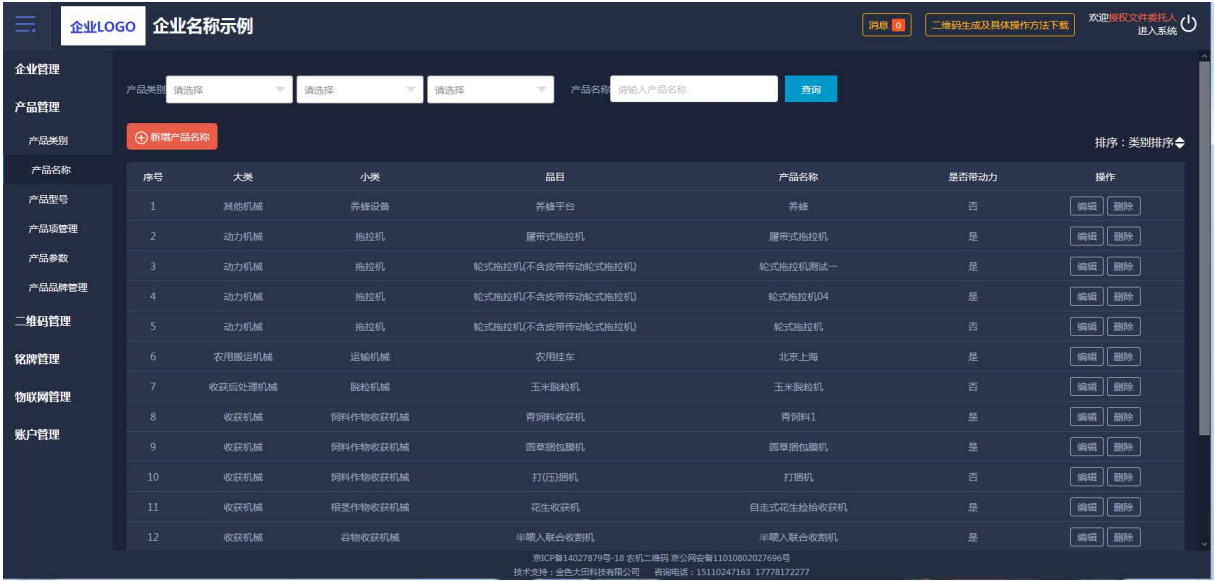

(图 5)

新增产品名称,先选择产品类别后再添加产品名称,如图 6 所示:

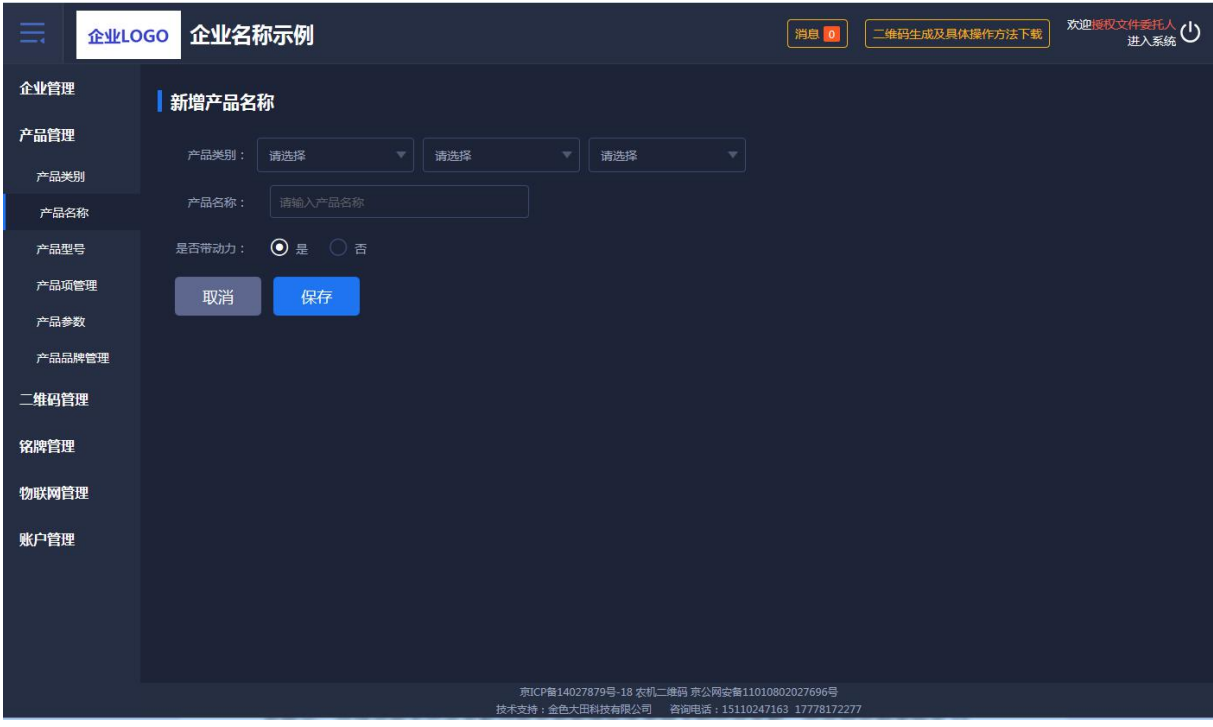

(图 6)

## <span id="page-6-0"></span>1.3.3 产品型号

产品型号可"单个"或"批量"导入、可编辑。选择产品类别后如没有所对 应的产品名称时会提示,引导企业去产品名称功能页面新增所选类别下的产品名 称,产品型号列表每页 15 条数据, 翻页展示。如图 7 所示:

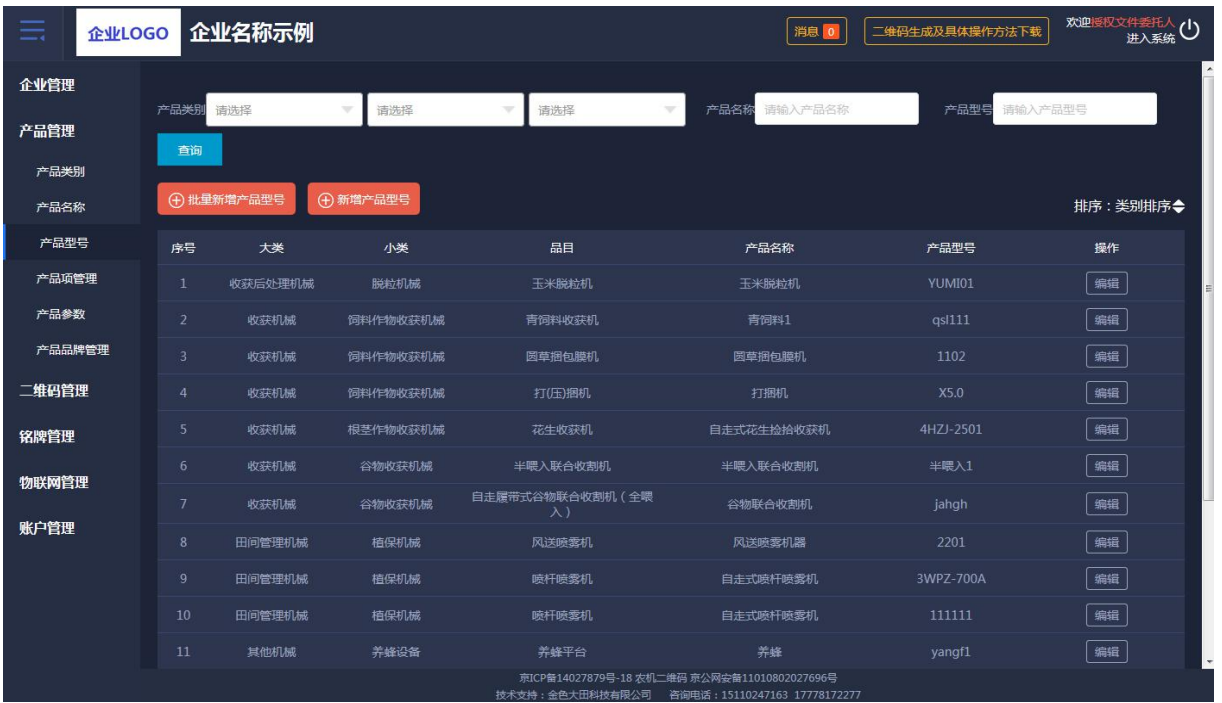

(图 7)

"单个"或"批量"导入产品型号时,没有所对应的产品名称,就会有所提

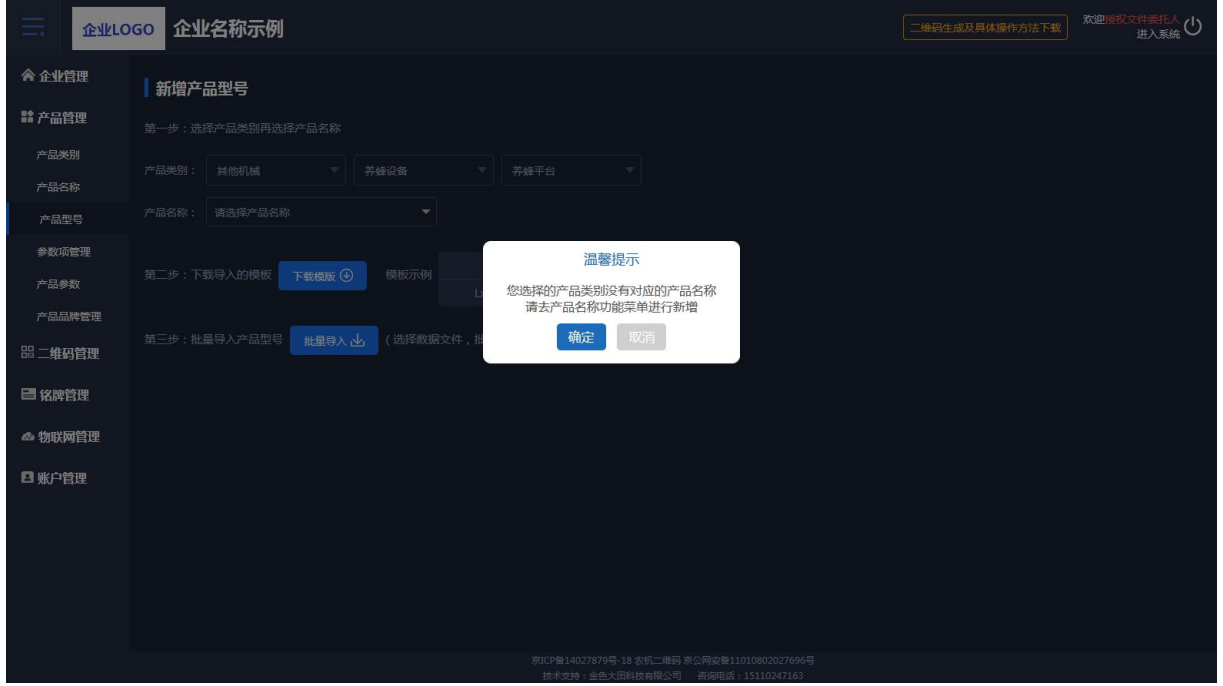

示。如图 8 所示:

(图 8)

如批量导入产品型号,要逐步进行操作,否则后面工作无法进行。要下载导 入数据的模板右侧有示例,批量导入有加载中进度条的展示。如图 9 所示:

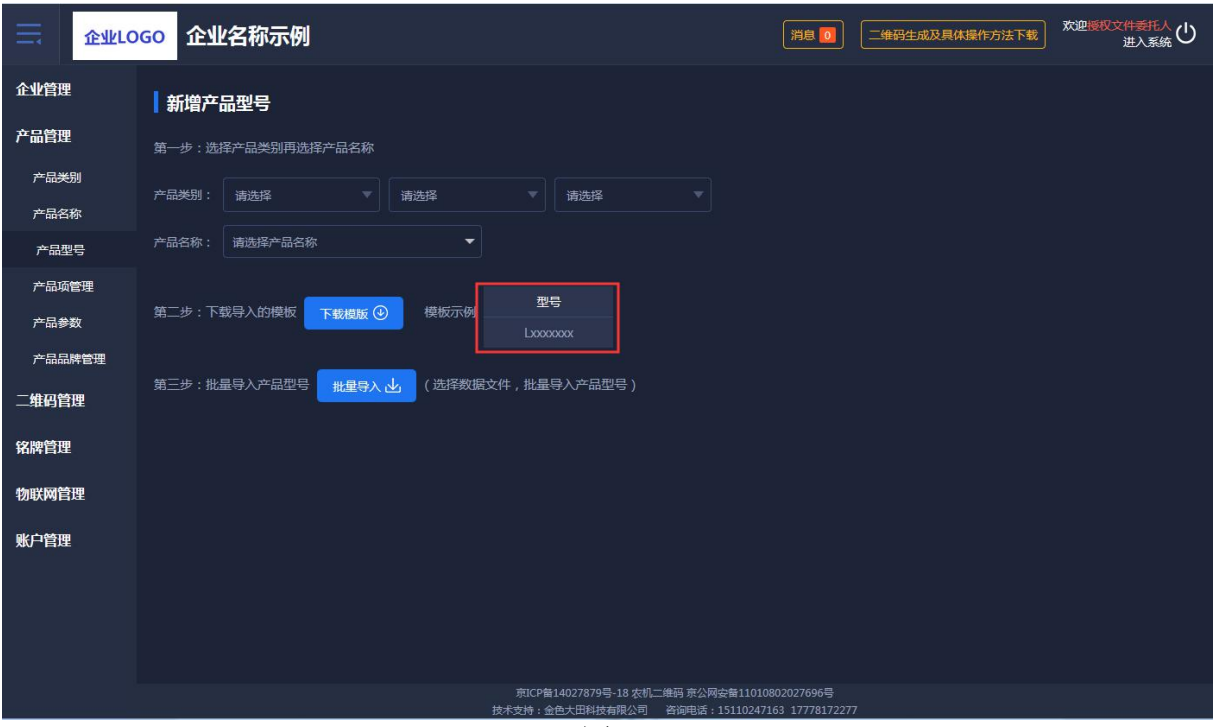

(图 9)

#### <span id="page-8-0"></span>1.3.4 参数项管理

参数项管理,有固定参数项和自定义参数项,固定参数项不可修改,是系统 自动带入的。自定义参数项可新增和保存。如图 10 所示:

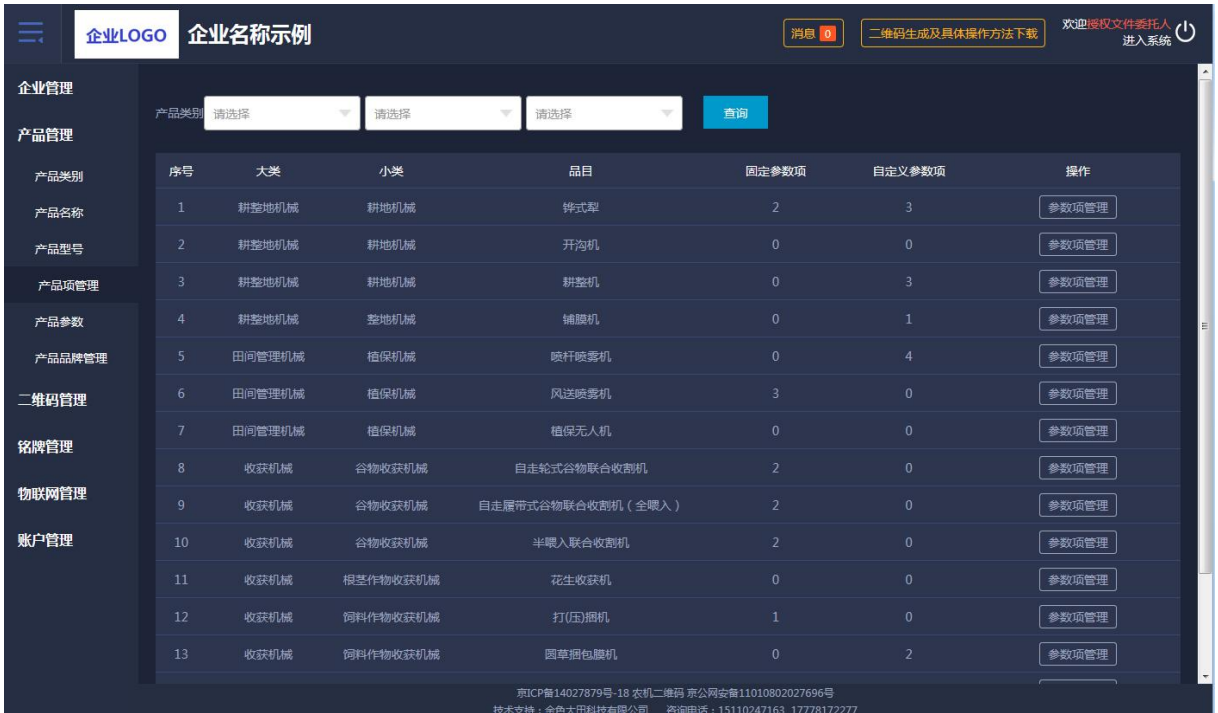

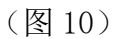

参数项管理,展示固定参数项和自定义参数项。如图 11 所示:

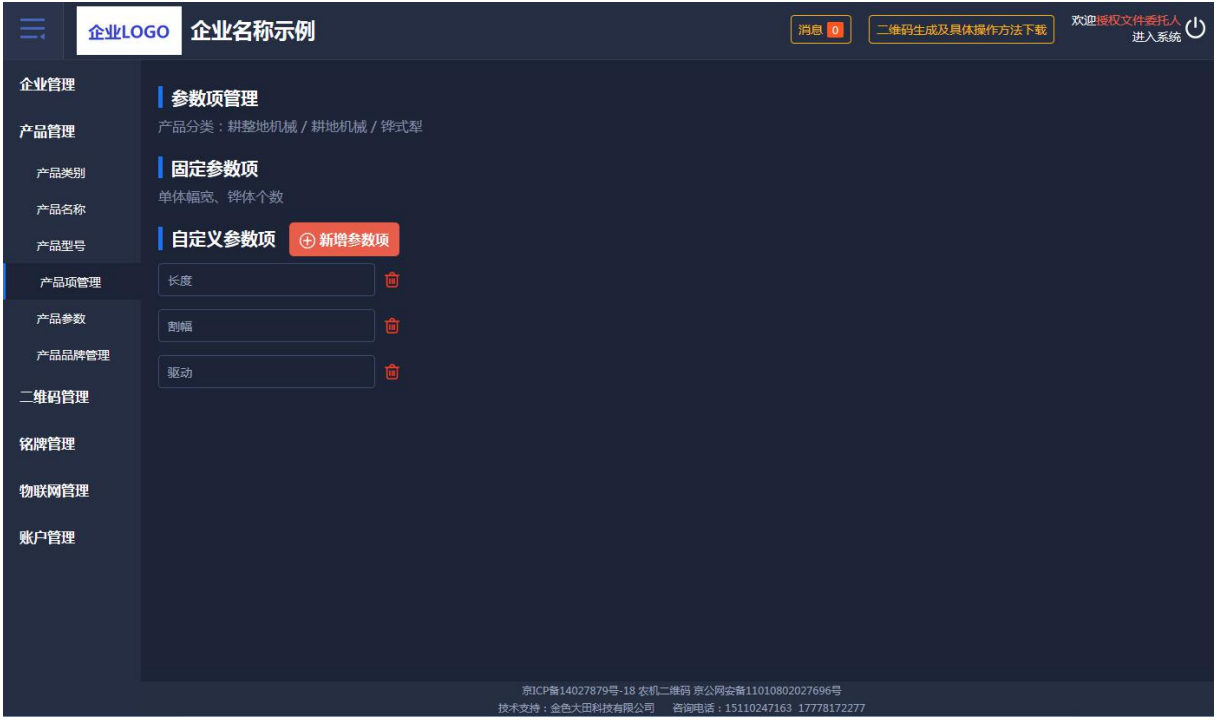

(图 11)

# <span id="page-9-0"></span>1.3.5 产品参数

产品参数通过选择产品类别、产品名称和产品型号进行查询,可以批量导入 产品型号,对所导入的产品参数进行参数管理,批量导入功能和其他页面导入功

| 企业LOGO |                | 企业名称示例            |                |                                 |                                                                                                    | 消息        |                | 二维码生成及具体操作方法下载 | 欢迎授权文件委托人<br>进入系统 |
|--------|----------------|-------------------|----------------|---------------------------------|----------------------------------------------------------------------------------------------------|-----------|----------------|----------------|-------------------|
| 企业管理   |                |                   |                |                                 |                                                                                                    |           |                |                |                   |
| 产品管理   | 产品类别           | 请洗择               | 请选择            | 请选择<br>$\overline{\mathcal{M}}$ | 产品名称<br>×                                                                                                    | 请输入产品名称   | 产品型号           | 请输入产品型号        | 查询                |
| 产品类别   | 小,批量导入         |                   |                |                                 |                                                                                                    |           |                |                | 排序: 类别排序◆         |
| 产品名称   | 序号             | 大类                | 小类             | 品目                              | 产品名称                                                                                                    | 产品型号      | 固定参数           | 自定义参数          | 操作                |
| 产品型号   | $\mathbf{1}$   | 收获后处理机械           | 脱粒机械           | 玉米脱粒机                           | 玉米脱粒机                                                                                                    | YUMI01    | 0项             | 3项             | 参数管理              |
| 产品项管理  | $\overline{2}$ | 收获机械              | 饲料作物收获机<br>械   | 青饲料收获机                          | 青饲料1                                                                                                    | qsl111    | 2项             | 0项             | 参数管理              |
| 产品参数   | 3              | 收获机械              | 饲料作物收获机<br>械   | 圆草捆包膜机                          | 圆草捆包膜机                                                                                                    | 1102      | 0项             | 2项             | 参数管理              |
| 产品品牌管理 | 4              | 收获机械              | 饲料作物收获机<br>械   | 打(压)捆机                          | 打捆机                                                                                                    | X5.0      | 1项             | 0项             | 参数管理              |
| 二维码管理  | 5              | 收获机械              | 根茎作物收获机<br>械   | 花生收获机                           | 自走式花生捡拾收获机                                                                                                    | 4HZJ-2501 | 0项             | 0项             | 参数管理              |
| 铭牌管理   | 6              | 收获机械              | 谷物收获机械         | 半喂入联合收割机                        | 半喂入联合收割机                                                                                                    | 半喂入1      | 2项             | 0项             | 参数管理              |
| 物联网管理  | $\overline{7}$ | 收获机械              | 谷物收获机械         | 自走履带式谷物联合收割机<br>(全喂入)           | 谷物联合收割机                                                                                                    | jahgh     | 2项             | 0项             | 参数管理              |
| 账户管理   | 8              | 田间管理机械            | 植保机械           | 风送喷雾机                           | 风送喷雾机器                                                                                                    | 2201      | 3项             | 0项             | 参数管理              |
|        | 9              | 田间管理机械            | 植保机械           | 喷杆喷雾机                           | 自走式喷杆喷雾机                                                                                                    | 3WPZ-700A | 0项             | 4项             | 参数管理              |
|        | 10             | 田间管理机械            | 植保机械           | 喷杆喷雾机                           | 自走式喷杆喷雾机                                                                                                    | 111111    | 0项             | 4项             | 参数管理              |
|        | 11             | 其他机械              | 养蜂设备           | 养蜂平台                            | 养蜂                                                                                                    | yangf1    | 2项             | 0项             | 参数管理              |
|        | 12             | $-L, L, + 1, + +$ | $14 - 14 + 11$ | $F = 100$                       | Dealership of the same<br>京ICP备14027879号-18 农机二维码 京公网安备11010802027696号<br>技术支持:金色大田科技有限公司   咨询电话: 15110247163 17778172277 | $-1000$   | 0 <sup>7</sup> | CYZ.           | <b>CANGON THE</b> |

能一样,分步操作,先选择再下载模板最后导入。如图 12 所示:

(图 12)

点击参数管理,输入参数项的参数值,输入完毕有保存按钮。如图 13 所示:

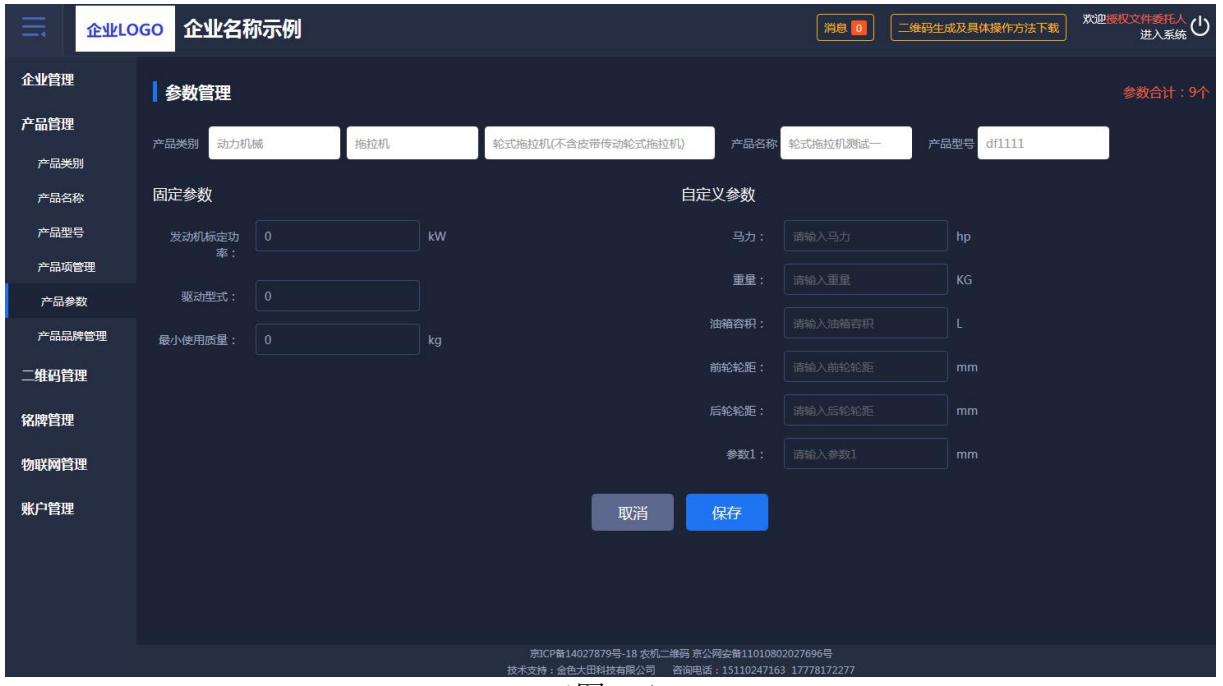

(图 13)

# <span id="page-10-0"></span>1.3.6 产品品牌管理

产品参数通过选择产品类别针对不同品目进行多品牌设置。如图 14、图 15

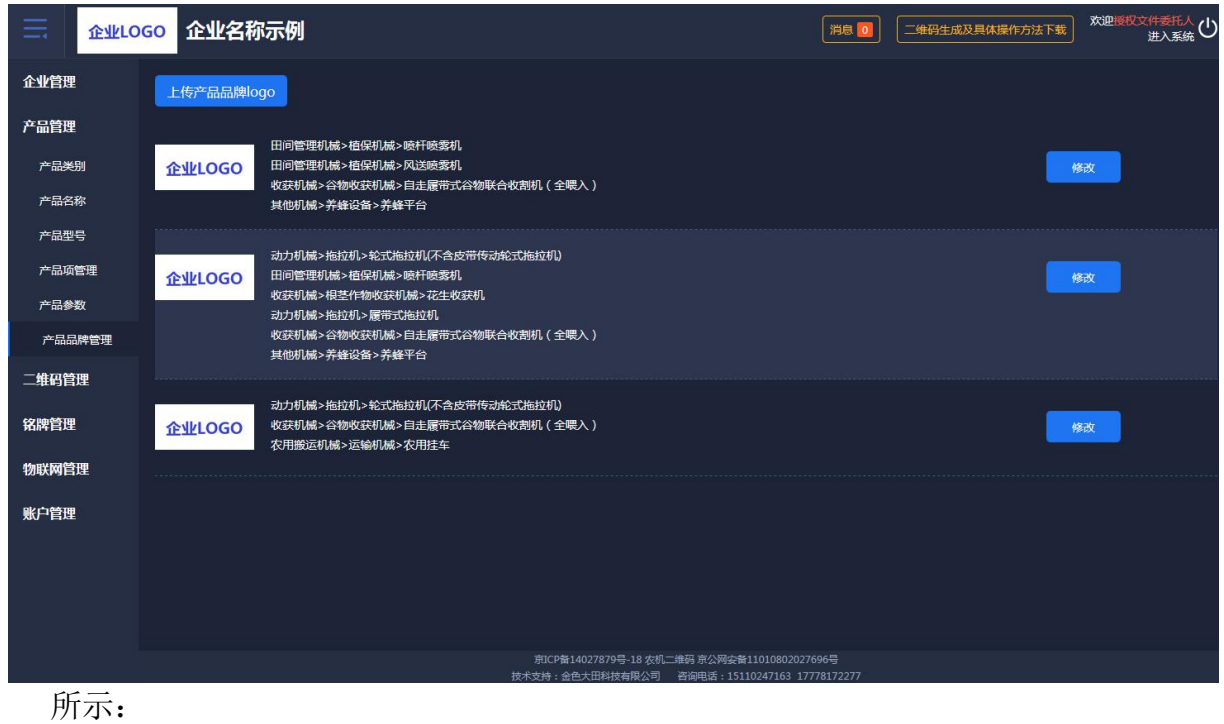

第 11 页 共 31 页

(图 14)

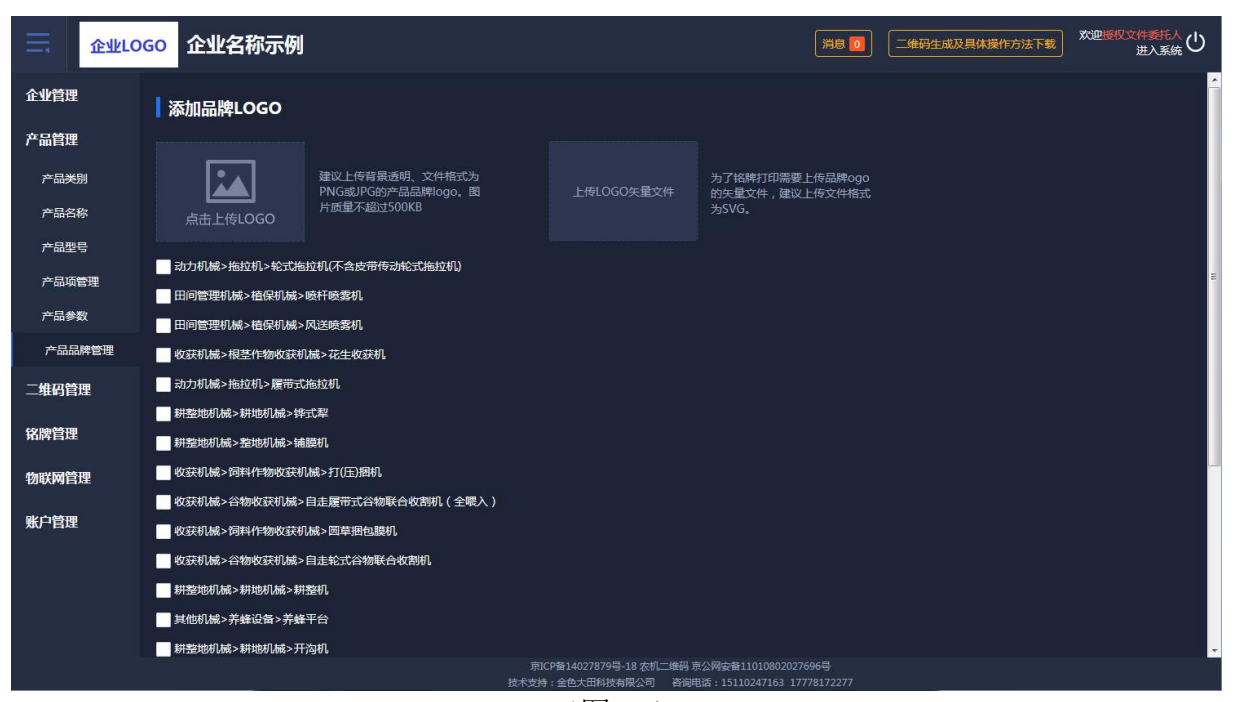

(图 15)

#### <span id="page-11-0"></span>1.4 二维码管理

提供二维码生产、二维码审核、二维码查询的管理功能。

#### <span id="page-11-1"></span>1.4.1 二维码生产

二维码生产可以批量导入出厂编号和生产日期。先选择产品类别,如果没有 所对应的产品名称,和上面一样会出现弹框提醒,产品型号也如此。如图 16 所 示:

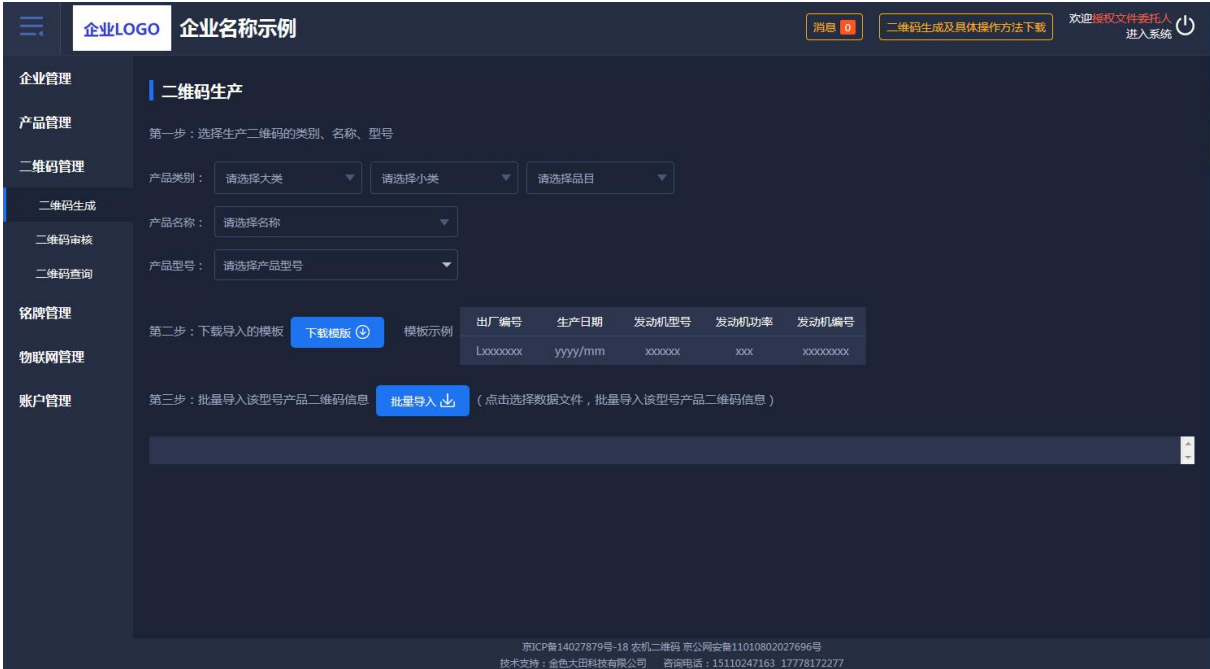

第 12 页 共 31 页

#### <span id="page-12-0"></span>1.4.2 二维码审核

二维码审核列表,是对二维码数据的正确性进行审核。正确通过,反之不通 过。点击如下图中二维码小图标可看到大的二维码图标。如想查看具体内容可点 击"详情"。如图 17、图 18 所示:

| ≡<br>企业LOGO | 企业名称示例                |                          |                   |                                                                                                    |               | 消息 0            | 二维码生成及具体操作方法下载 | 欢迎授权文件委托人<br>进入系统 |
|-------------|-----------------------|--------------------------|-------------------|----------------------------------------------------------------------------------------------------|---------------|-----------------|----------------|-------------------|
| 企业管理        |                       |                          |                   |                                                                                                    |               |                 |                |                   |
| 产品管理        | 产品类别<br>请选择大类<br>出厂编号 | 请选择小类<br>请输入出厂编号<br>生成日期 | 请选择品目<br>÷<br>请选择 | 产品名称<br>查询                                                                                                  | 请输入产品名称       | 产品型号<br>请输入产品型号 |                |                   |
| 二维码管理       |                       |                          |                   |                                                                                                    |               |                 |                | 排序: 类别排序◆         |
| 二维码生成       |                       | 二维码编号                    | 产品名称              | 产品型号                                                                                                    | 出厂编号          | 操作人             | 生产日期           | 操作                |
| 二维码审核       | 盟                     | jUy9I84NbHnR             | 测试                | 121                                                                                                    | 000234        | 授权文件委托人         | 2018年05月       | 详情                |
| 二维码查询       | 盟                     | jUy9gz1t1VGE             | 测试                | 121                                                                                                    | 000123        | 授权文件委托人         | 2018年05月       | 详情                |
| 铭牌管理        | 盟                     | jUy9bwY5M9hp             | 测试                | 121                                                                                                    | GL30180501643 | 授权文件委托人         | 2018年05月       | 详情                |
| 物联网管理       | 盟                     | jUy9rnUOTeg9             | 测试                | 121                                                                                                    | GL30180501612 | 授权文件委托人         | 2018年05月       | 详情                |
| 账户管理        | 器                     | jUy9bQRmCb99             | 轮式拖拉机04           | 1004                                                                                                    | GL3018050164  | 授权文件委托人         | 2018年05月       | 详情                |
|             | 盟                     | jUy9OODTG6n9             | 轮式拖拉机04           | 1004                                                                                                    | GL3018050161  | 授权文件委托人         | 2018年05月       | 详情                |
|             | 盟                     | jUy9WxJVO5DI             | 测试                | 121                                                                                                    | <b>CS225</b>  | 授权文件委托人         | 2019年09月       | 详情                |
|             | 盟                     | jUy9dHqkY6nE             | 测试                | 121                                                                                                    | <b>CS224</b>  | 授权文件委托人         | 2019年09月       | 详情                |
|             | 盟                     | jUy9WtyJzgn3             | 测试                | 121                                                                                                    | <b>CS223</b>  | 授权文件委托人         | 2019年09月       | 详情                |
|             | 盟                     | jUy97tC6RSsh             | 自走式喷杆喷雾机          | 111111                                                                                                    | 6666911       | 授权文件委托人         | 2019年09月       | 详情                |
|             | 盟                     | jUy9iDh3bXIR             | 自走式喷杆喷雾机          | 111111                                                                                                    | 6666910       | 授权文件委托人         | 2019年09月       | 详情                |
|             | 盟                     | jUy9CESHI009             | 养蜂                | vanof1<br>京ICP备14027879号-18 农机二维码 京公网安备11010802027696号<br> 技术支持:全角大田科技有限公司   - 答询申话:15110247163 17778172277 | CESHI009      | 授权文件委托人         | 2019年08月       | 详情                |

(图 17)

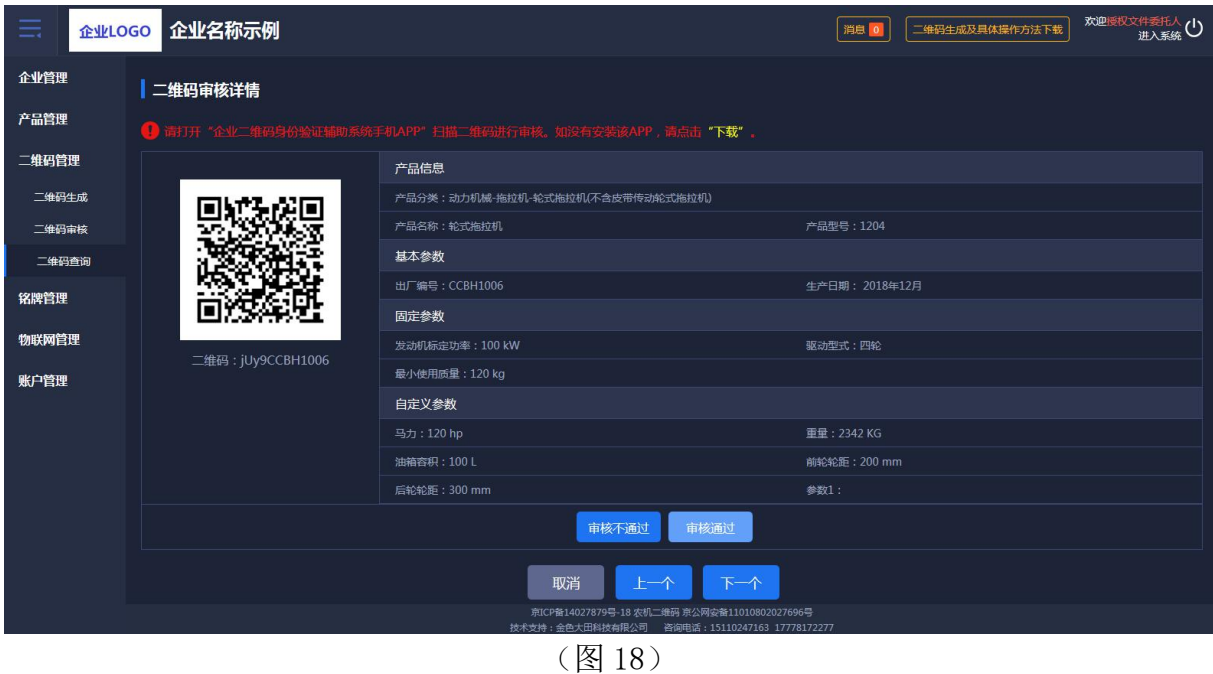

#### <span id="page-12-1"></span>1.4.3 二维码查询

查询与安装在机具上的物联网监控设备是否绑定,二维码审核结果,是否办

理补贴, 在哪个省份办理的补贴, 实现对政府补贴机具"一机一码、一码溯源"。 详情查看二维码全部的信息,点击二维码图标可查看大图。如图 19 所示:

| ≡<br>企业LOGO |      | 企业名称示例       |                |                                   |                                                           |                |                               | 消息 0       | 二维码生成及具体操作方法下载 |      | 欢迎授权文件委托人(1) |
|-------------|------|--------------|----------------|-----------------------------------|-----------------------------------------------------------|----------------|-------------------------------|------------|----------------|------|--------------|
| 企业管理        |      |              |                |                                   |                                                           |                |                               |            |                |      |              |
| 产品管理        | 产品类别 | 请选择大类        | 请选择小类          | 请选择品目<br>$\overline{\phantom{a}}$ | 产品名称<br>$\overline{\nabla}$                               | 请输入产品名称        |                               | 产品型号       | 请输入产品型号        |      |              |
| 二维码管理       | 出厂编号 | 清输入出厂编号      | 生产日期<br>请选择    |                                   | 查询                                                        |                |                               |            |                |      | 排序:类别排序◆     |
| 二维码牛成       |      | 二维码编号        | 产品名称           | 产品型号                              | 出厂编号                                                      | 操作人            | 生产日期                          | 亩核         | 绑定物联网          | 补贴办理 | 操作           |
| 二维码审核       | 盟    | iUv93o443Y0b | 自走式谷物联合收割<br>机 | 4LZ-8E1                           | 63321A050H3100070                                         | 授权文件<br>委托人    | 2019年11月                      | 敲          | 未绑定            | 未补贴  | 详情<br>作废     |
| 二维码查询       | 盟    | iUv9d4kEc4rL | 青饲料1           | qsl111                            | 9999977777                                                | 授权文件<br>委托人    | 2019年11月                      | 部計         | 未绑定            | 未补贴  | 作废<br>详情     |
| 铭牌管理        | 盟    | jUy98aYrQDKI | 青饲料1           | as1111                            | 63321P536H351016                                          | 授权文件<br>委托人    | 2019年11月                      | nist.      | 未绑定            | 未补贴  | 详情<br>作废     |
| 物联网管理       | 盟    | jUy9qhrgTghL | 青饲料1           | as1111                            | 63321P536H3510145                                         | 授权文件<br>委托人    | 2019年11月                      | <b>Bid</b> | 未绑定            | 未补贴  | 作废<br>详情     |
| 账户管理        | 盟    | iUy9d3ASeSBB | 青饲料1           | as1111                            | 12345619                                                  | 授权文件<br>委托人    | 2019年11月                      | 荷生         | 未绑定            | 未补贴  | 详情<br>作废     |
|             | 盟    | jUy9x3diV6gh | 青饲料1           | as1111                            | 12345618                                                  | 授权文件<br>委托人    | 2019年11月                      | aist.      | 未绑定            | 未补贴  | 作废<br>详情     |
|             | 盟    | iUv9zKCxJrm8 | 青饲料1           | as1111                            | 12345617                                                  | 授权文件<br>委托人    | 2019年11月                      | hu.        | 未绑定            | 未补贴  | 详情<br>作废     |
|             | 盟    | jUy9z7rOenkd | 青饲料1           | qs111                             | 123456116                                                 | 授权文件<br>委托人    | 2019年11月                      | तरा        | 未绑定            | 未补贴  | 详情<br>作废     |
|             | 盟    | iUv9exUIaFKE | 青饲料1           | as1111                            | 123456115                                                 | 授权文件<br>委托人    | 2019年11月                      | mar.       | 未绑定            | 未补贴  | 详情<br>作废     |
|             | 盟    | jUy95bkxwCMM | 青饲料1           | qsl111                            | 123456114                                                 | 授权文件<br>委托人    | 2019年11月                      | 奇號         | 未绑定            | 未补贴  | 详情<br>作废     |
|             | 盟    | iUv9BIFk429i | 青饲料1           | as1111                            | 123456113<br>京ICP备14027879号-18 农机二维码 京公网安备11010802027696号 | 授权文件<br>HETC L | 2019年11月                      | W.         | 未绑定            | 未补贴  | 详情 作废        |
|             |      |              |                |                                   | 技术支持:金色大田科技有限公司                                           |                | 咨询电话: 15110247163 17778172277 |            |                |      |              |

(图 19)

## <span id="page-13-0"></span>1.5 铭牌管理

提供铭牌字段管理、创建铭牌模板、铭牌模板管理、生成电子铭牌、下载电 子铭牌、铭牌使用查询的功能。

#### <span id="page-13-1"></span>1.5.1 铭牌字段管理

产品型号下所对应的产品参数进行选择,生成铭牌的字段。如图 20、图 21 所示:

| 企业LOGO<br>$=$ |                | 企业名称示例          |          |                    |                                              | 消息            | 二维码生成及具体操作方法下载  | 欢迎授权文件委托人(1) |
|---------------|----------------|-----------------|----------|--------------------|----------------------------------------------|---------------|-----------------|--------------|
| 企业管理          |                |                 |          |                    |                                              |               |                 |              |
| 产品管理          | 产品类别           | 请选择大类<br>$\sim$ | 请选择小类    | v<br>清选择品目<br>÷    | 产品名称<br>请选择名称<br>$\mathcal{L}$               | 产品型号<br>请选择型号 |                 | 查询           |
| 二维码管理         | 序号             | 大类              | 小类       | 品目                 | 产品名称                                         | 产品型号          | 铭牌信息            | 操作           |
| 铭牌管理          | 1              | 收获后处理机械         | 脱粒机械     | 玉米脱粒机              | 玉米脱粒机                                        | YUMI01        | $3\overline{m}$ | 铭牌信息管理       |
|               | $\overline{2}$ | 收获机械            | 饲料作物收获机械 | 青饲料收获机             | 青饲料1                                         | as1111        | 2项              | 铭牌信息管理       |
| 铭牌字段管理        | $\overline{3}$ | 收获机械            | 饲料作物收获机械 | 因草捆包膜机             | 因草捆包膜机                                       | 1102          | 2项              | 铭牌信息管理       |
| 创建铬牌模板        | $\overline{4}$ | 收获机械            | 饲料作物收获机械 | 打(压)捆机             | 打捆机                                          | X5.0          | 0项              | 铭牌信息管理       |
| 铭牌模板管理        | 5              | 收获机械            | 根茎作物收获机械 | 花生收获机              | 自走式花生捡拾收获机                                   | 4HZJ-2501     | 0项              | 铭牌信息管理       |
| 牛成电子铭牌        | 6              | 收获机械            | 谷物收获机械   | 半隈入联合收割机           | 半喂入联合收割机                                     | 半曝入1          | 0项              | 铭牌信息管理       |
| 下载电子铭牌        | $\overline{7}$ | 收获机械            | 谷物收获机械   | 自走履带式谷物联合收割机 (全隈入) | 谷物联合收割机                                      | jahgh         | 016             | 铬牌信息管理       |
| 铭牌使用查询        | 8 <sup>2</sup> | 田间管理机械          | 植保机械     | 风送喷雾机              | 风送喷雾机器                                       | 2201          | 0 <sub>10</sub> | 铭牌信息管理       |
| 物联网管理         | 9              | 田间管理机械          | 植保机械     | 喷杆喷雾机              | 自走式喷杆喷雾机                                     | 3WPZ-700A     | 0项              | 铭牌信息管理       |
| 账户管理          | 10             | 田间管理机械          | 植保机械     | 喷杆喷雾机              | 自走式喷杆喷雾机                                     | 111111        | 2项              | 铭牌信息管理       |
|               | 11             | 其他机械            | 养蜂设备     | 养蜂平台               | 养蜂                                           | yangf1        | 2项              | 铭牌信息管理       |
|               | 12             | 动力机械            | 拖拉机      | 履带式拖拉机             | 履带式拖拉机                                       | sy1808        | 0项              | 铭牌信息管理       |
|               | 13             | 动力机械            | 拖拉机      | 轮式拖拉机(不含皮带传动轮式拖拉机) | 轮式拖拉机测试一                                     | df1111        | 0项              | 铭牌信息管理       |
|               |                |                 |          |                    | 京ICP备14027879号-18 农机二维码 京公网安备11010802027696号 |               |                 |              |

(图 20)

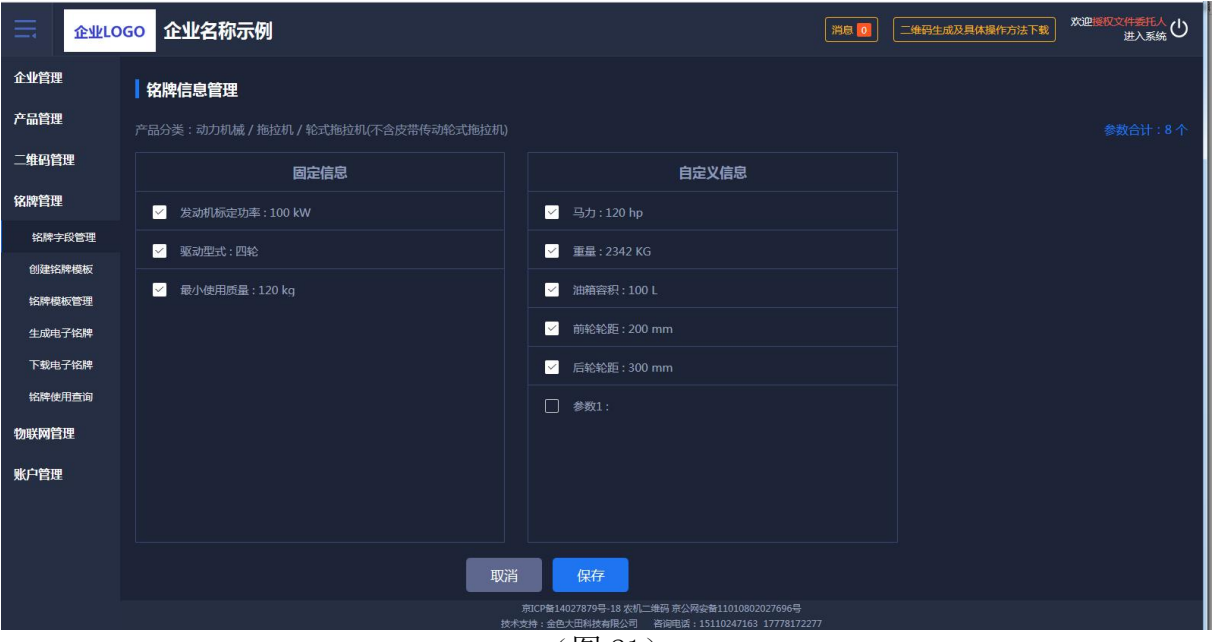

(图 21)

<span id="page-14-0"></span>1.5.2 创建铭牌模板

针对每个型号进行模板设置,自己自定义铭牌模板的大小以及铭牌上所要展 示的字段。如图 22 所示:

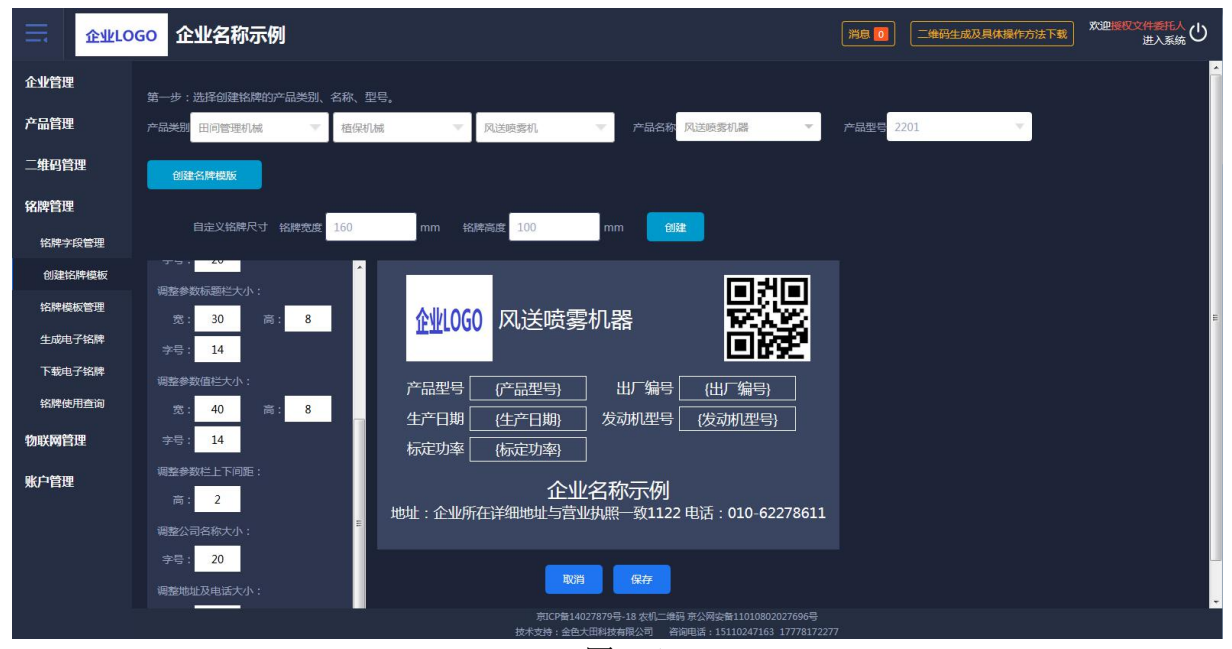

(图 22)

#### <span id="page-15-0"></span>1.5.3 铭牌模板管理

对已经设置好的铭牌进行查看、修改、删除等操作,如图 23、图 24 所示:

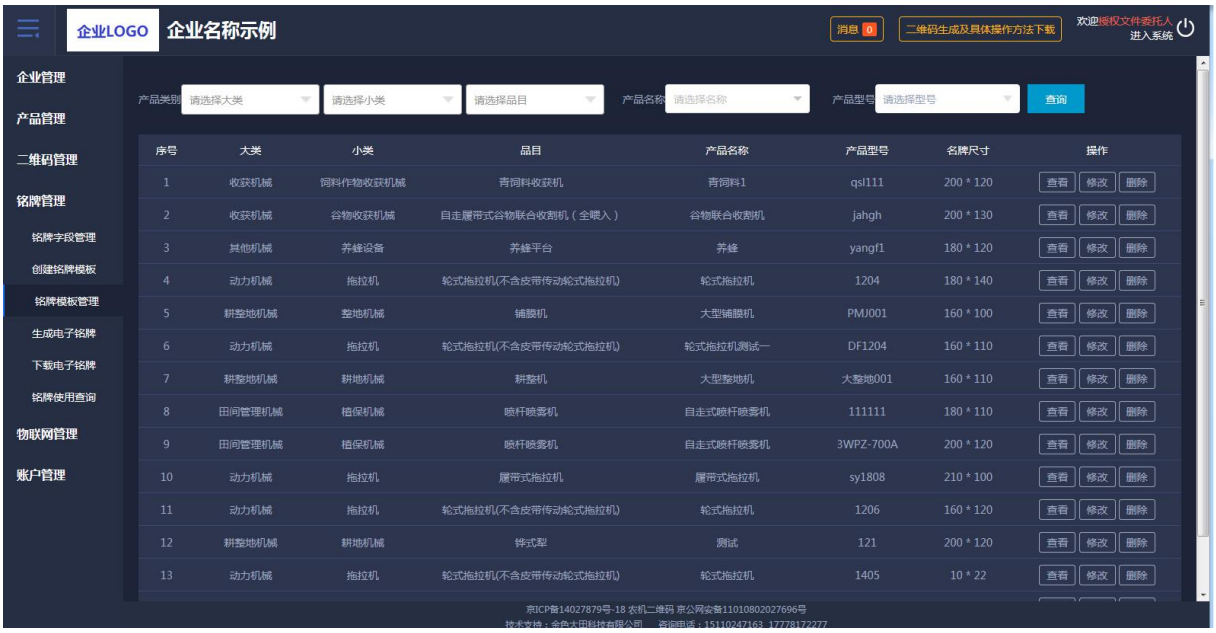

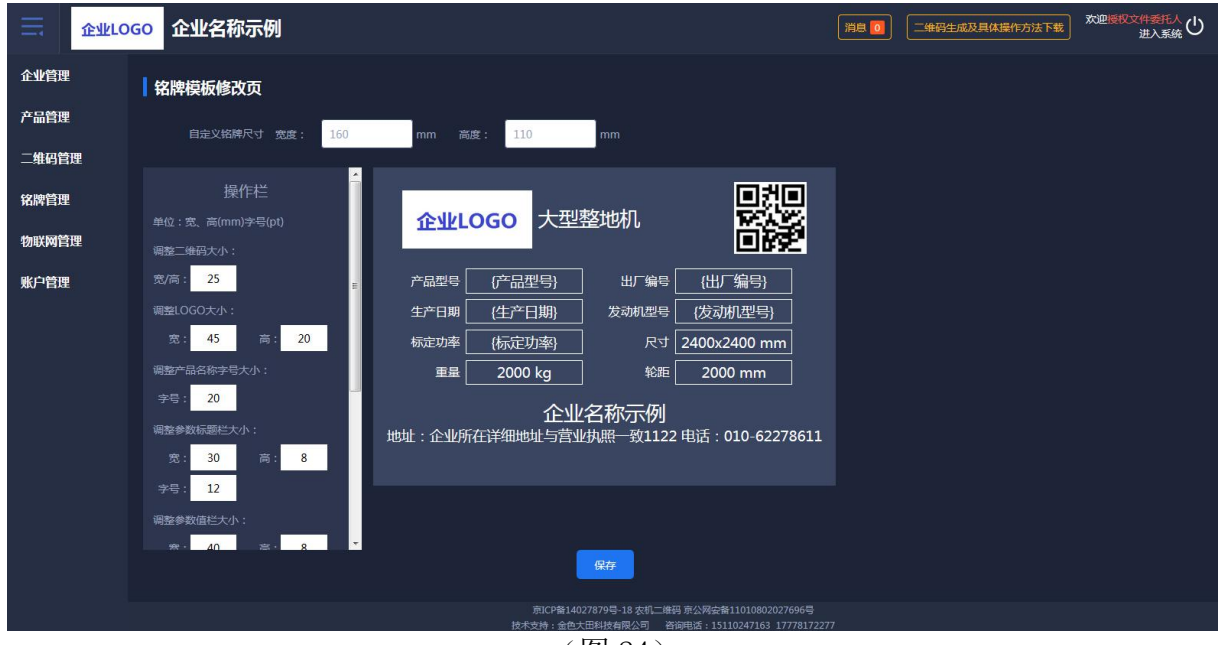

(图 24)

## <span id="page-16-0"></span>1.5.4 生成电子铭牌

将设置好的铭牌生成电子文件,可以进行多选生成,如图 25 所示:

| Ξ      | 企业LOGO |        | 企业名称示例 |          |                                   |                                                      |                       | 消息 0              | 二维码生成及具体操作方法下载 | 欢迎授权文件委托人(1) |  |
|--------|--------|--------|--------|----------|-----------------------------------|------------------------------------------------------|-----------------------|-------------------|----------------|--------------|--|
| 企业管理   |        |        |        |          |                                   |                                                      |                       |                   |                |              |  |
| 产品管理   |        | 产品类别   | 请选择大类  | 请选择小类    | 请选择品目<br>$\overline{\phantom{a}}$ | 产品名称<br>÷                                            | 请选择名称<br>$\mathbf{v}$ | 产品型号<br>请选择型号     | v.             |              |  |
| 二维码管理  |        | 生成状态   | 未生成    | 查询       |                                   |                                                      |                       |                   |                |              |  |
| 铭牌管理   |        |        |        |          |                                   |                                                      |                       |                   |                | 生产电子铭牌       |  |
| 铭牌字段管理 |        | 一个     | 大类     | 小类       | 品目                                | 产品名称                                                 | 产品型号                  | 出厂编号              | 生成状态           | 操作           |  |
| 创建铬牌模板 |        |        | 收获机械   | 谷物收获机械   | 自走轮式谷物联合收<br>制机                   | 自走式谷物联合收割机                                           | 4LZ-8E1               | 63321A050H3100070 | 未生成            | 详情           |  |
| 铭牌模板管理 |        | $\Box$ | 收获机械   | 饲料作物收获机械 | 青饲料收获机                            | 青饲料1                                                 | qsl111                | 63321P536H351016  | 未生成            | 详情           |  |
| 生成电子铭牌 |        | $\Box$ | 收获机械   | 饲料作物收获机械 | 青饲料收获机                            | 青饲料1                                                 | qsl111                | 63321P536H3510145 | 未生成            | 详情           |  |
| 下载电子铭牌 |        | $\Box$ | 收获机械   | 饲料作物收获机械 | 青饲料收获机                            | 青饲料1                                                 | qsl111                | 12345619          | 未生成            | 详情           |  |
| 铭牌使用查询 |        | П      | 收获机械   | 饲料作物收获机械 | 青饲料收获机                            | 青饲料1                                                 | qsl111                | 12345618          | 未生成            | 详情           |  |
| 物联网管理  |        | П      | 收获机械   | 饲料作物收获机械 | 青饲料收获机                            | 青饲料1                                                 | as1111                | 12345617          | 未生成            | 详情           |  |
| 账户管理   |        | 0      | 收获机械   | 饲料作物收获机械 | 青饲料收获机                            | 青饲料1                                                 | qsl111                | 123456116         | 未生成            | 详情           |  |
|        |        | $\Box$ | 收获机械   | 饲料作物收获机械 | 青饲料收获机                            | 青饲料1                                                 | as1111                | 123456115         | 未生成            | 详情           |  |
|        |        | $\Box$ | 收获机械   | 饲料作物收获机械 | 青饲料收获机                            | 青饲料1                                                 | as1111                | 123456114         | 未生成            | 详情           |  |
|        |        | $\Box$ | 收获机械   | 饲料作物收获机械 | 青饲料收获机                            | 青饲料1                                                 | qs1111                | 123456113         | 未生成            | 详情           |  |
|        |        | $\Box$ | 收获机械   | 饲料作物收获机械 | 青饲料收获机                            | 青饲料1<br>京ICP备14027879号-18 农机二维码 京公网安备11010802027696号 | qsl111                | 123456112         | 未生成            | 详情           |  |
|        |        |        |        |          |                                   | 技术支持:金色大田科技有限公司 咨询电话: 15110247163 17778172277        |                       |                   |                |              |  |

(图 25)

#### <span id="page-17-0"></span>1.5.5 下载电子铭牌

提供了电子铭牌、二维码打包下载功能,接入系统的激光打印机可以直接在 线进行铭牌打印,如图 26 所示:

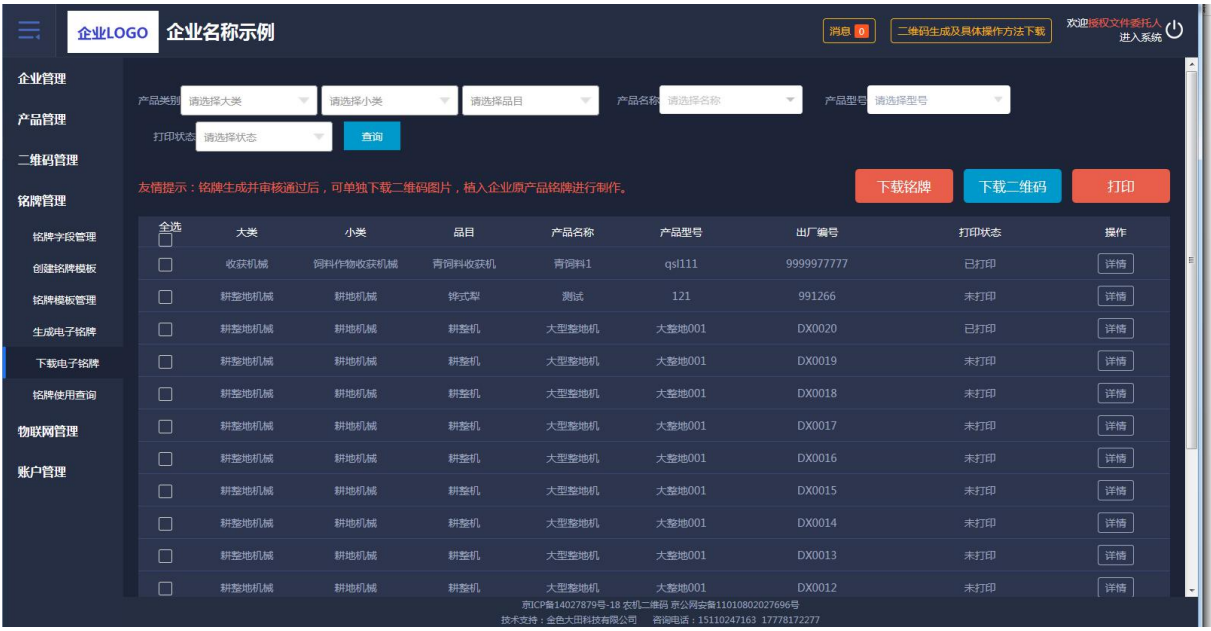

(图 26)

#### <span id="page-17-1"></span>1.5.6 铭牌使用查询

可以查询二维码是否绑定物联网、是否办理过补贴。如办理过补贴会显示办 理省份的名字及购机者,还可以查询铭牌使用情况日志。如图 27、图 28 所示:

| Ξ<br>企业LOGO |      | 企业名称示例         |                                   |                          |         |                                              |          | 消息 0          |      | 二维码生成及具体操作方法下载 | 欢迎授权文件委托人<br>进入系统 |  |
|-------------|------|----------------|-----------------------------------|--------------------------|---------|----------------------------------------------|----------|---------------|------|----------------|-------------------|--|
| 企业管理        |      |                |                                   |                          |         |                                              |          |               |      |                |                   |  |
| 产品管理        | 产品类别 | 请选择大类          | 请选择小类<br>$\overline{\phantom{a}}$ | $\overline{\phantom{a}}$ | 请选择品目   | 产品名称<br>请选择名称<br>$\overline{\psi}$           | v        | 产品型号<br>请选择型号 |      | 查询             |                   |  |
| 二维码管理       |      | 序号             | 二维码                               | 产品名称                     | 产品型号    | 出厂编号                                         | 生成日期◆    | 绑定物联网         | 铭牌审核 | 补贴办理           | 操作                |  |
|             | 盟    | $\mathbf{1}$   | jUy93o443Y0b                      | 自走式谷物联合收割<br>机           | 4LZ-8E1 | 63321A050H3100070                            | 2019年11月 | 未绑定           | 未审核  | 未办理            | 日志                |  |
| 铭牌管理        | 盟    | $\overline{2}$ | iUv9d4kEc4rL                      | 青饲料1                     | as1111  | 9999977777                                   | 2019年11月 | 未绑定           | 未审核  | 未办理            | 日志                |  |
| 铭牌字段管理      | 盟    | $\overline{3}$ | jUy98aYrQDKI                      | 青饲料1                     | qsl111  | 63321P536H351016                             | 2019年11月 | 未绑定           | 未审核  | 未办理            | 日志                |  |
| 创建铬牌模板      | 盟    | 4 <sup>°</sup> | jUy9qhrgTghL                      | 青饲料1                     | qsl111  | 63321P536H3510145                            | 2019年11月 | 未绑定           | 未审核  | 未办理            | 日志                |  |
| 铭牌模板管理      | 盟    | 5              | iUv9d3ASeSBB                      | 青饲料1                     | as1111  | 12345619                                     | 2019年11月 | 未绑定           | 未审核  | 未办理            | 日志                |  |
| 生成电子铭牌      | 器    | 6 <sup>1</sup> | jUy9x3diV6gh                      | 青饲料1                     | as1111  | 12345618                                     | 2019年11月 | 未绑定           | 未审核  | 未办理            | 日志                |  |
| 下载电子铭牌      | 器    | $\overline{7}$ | jUy9zKCxJrm8                      | 青饲料1                     | qsl111  | 12345617                                     | 2019年11月 | 未绑定           | 未审核  | 未办理            | 日志                |  |
| 铭牌使用查询      | 盟    | 8              | jUy9z7rOenkd                      | 青饲料1                     | as1111  | 123456116                                    | 2019年11月 | 未绑定           | 未审核  | 未办理            | 日志                |  |
| 物联网管理       | 盟    | 9              | jUv9exUIaFKF                      | 青饲料1                     | as1111  | 123456115                                    | 2019年11月 | 未绑定           | 未审核  | 未办理            | 日志                |  |
| 账户管理        | 盟    | 10             | jUy95bkxwCMM                      | 青饲料1                     | qsl111  | 123456114                                    | 2019年11月 | 未绑定           | 未审核  | 未办理            | 日志                |  |
|             | 盟    | 11             | jUy9BIFk429i                      | 青饲料1                     | qsl111  | 123456113                                    | 2019年11月 | 未绑定           | 未审核  | 未办理            | 日志                |  |
|             | 盟    | 12             | jUy91AiuxKbs                      | 青饲料1                     | qsl111  | 123456112                                    | 2019年11月 | 未绑定           | 未审核  | 未办理            | 日志                |  |
|             | 器    | 13             | jUy9585HUZv6                      | 青饲料1                     | qsl111  | 123456111                                    | 2019年11月 | 未绑定           | 未审核  | 未办理            | 日志                |  |
|             |      |                |                                   |                          |         | 京ICP备14027879号-18 农机二维码 京公网安备11010802027696号 |          |               |      |                |                   |  |

(图 27)

| 듴      | 企业LOGO 企业名称示例  |                      | 消息。                                          | 欢迎授权文件委托人(1)<br>二维码生成及具体操作方法下载 |
|--------|----------------|----------------------|----------------------------------------------|--------------------------------|
| 企业管理   | 铭牌使用日志         |                      |                                              | 中返回                            |
| 产品管理   | 序号             | 时间                   | 人物                                           | 操作                             |
| 二维码管理  | $\mathbf{1}$   | 2019年04月23日 18:06:45 | 访客                                           | 手机扫描                           |
| 铭牌管理   | $\mathbf{1}$   | 2019年01月09日 17:42:49 | 访客                                           | 手机扫描                           |
| 铭牌字段管理 | $\mathbf{1}$   | 2018年12月20日 14:18:47 | 访客                                           | 手机扫描                           |
| 创建铭牌模板 | $\overline{1}$ | 2018年12月20日 14:10:48 | 访客                                           | 手机扫描                           |
| 铭牌模板管理 | $\mathbf{1}$   | 2018年12月20日 14:10:37 | 访察                                           | 手机扫描                           |
| 生成电子铬牌 |                |                      |                                              |                                |
| 下载电子铬牌 |                |                      |                                              |                                |
| 铭牌使用查询 |                |                      |                                              |                                |
| 物联网管理  |                |                      |                                              |                                |
| 账户管理   |                |                      |                                              |                                |
|        |                |                      |                                              |                                |
|        |                |                      |                                              |                                |
|        |                |                      |                                              |                                |
|        |                |                      | 京ICP备14027879号-18 农机二维码 京公网安备11010802027696号 |                                |
|        |                |                      |                                              |                                |

(图 28)

## <span id="page-18-0"></span>1.6 物联网管理

## <span id="page-18-1"></span>1.6.1 物联网绑定

输入绑定物联网产品的监控编号就可绑定物联网。如图 29、图 30 所示:

| $=$<br>企业LOGO |                         | 企业名称示例             |                                 |                                 |        |                                              |                 |                 | 二维码生成及具体操作方法下载 | 欢迎授权文件委托人<br>进入系统 |
|---------------|-------------------------|--------------------|---------------------------------|---------------------------------|--------|----------------------------------------------|-----------------|-----------------|----------------|-------------------|
| 企业管理          |                         |                    |                                 |                                 |        |                                              |                 |                 |                |                   |
| 产品管理          | 产品类别<br>请选择             | 点击查看《农机定位终端数据传输协议》 | 请选择<br>$\overline{\phantom{a}}$ | 请选择<br>$\overline{\phantom{a}}$ | $\sim$ | 二维码 语输入二维码号                                  | 请输入出厂编号<br>出厂编号 | 监控编号            | 请输入监控编号        | 查询<br>排序:类别排序◆    |
| 二维码管理         | 序号                      | 大类                 | 小类                              | 品目                              | 产品名称   | 产品型号                                         | 二维码             | 出厂编号            | 监控编号           | 操作                |
| 铭牌管理          | 1                       | 耕整地机械              | 耕地机械                            | 铧式犁                             | 测试     | 121                                          | jUy9jWBjbS2G    | CS2268123145111 |                | 详情<br>申请解绑        |
| 物联网管理         | $\overline{2}$          | 耕整地机械              | 耕地机械                            | 铧式犁                             | 测试     | 121                                          | jUy9I84NbHnR    | 000234          |                | 详情<br>申请解绑        |
| 物联网绑定         | $\overline{\mathbf{3}}$ | 耕整地机械              | 耕地机械                            | 铧式犁                             | 测试     | 121                                          | jUy9gz1t1VGE    | 000123          |                | 详情<br>绑定          |
| 监控机具查询        | $\overline{4}$          | 耕整地机械              | 耕地机械                            | 铧式犁                             | 测试     | 121                                          | jUy9b7LjTSTI    | 991266          |                | 详情<br>绑定          |
| 批量绑定          | 5                       | 耕整地机械              | 耕地机械                            | 铧式型                             | 测试     | 121                                          | jUy9bwY5M9hp    | GL30180501643   |                | 详情<br>绑定          |
| 账户管理          | 6                       | 耕整地机械              | 耕地机械                            | 铧式犁                             | 测试     | 121                                          | jUy9rnUOTeg9    | GL30180501612   |                | 详情<br>绑定          |
|               | $\overline{7}$          | 耕整地机械              | 耕地机械                            | 锌式型                             | 测试     | 121                                          | jUy9WxJVO5DI    | CS225           |                | 详情<br>绑定          |
|               | $\boldsymbol{8}$        | 耕整地机械              | 耕地机械                            | 铧式犁                             | 测试     | 121                                          | iUv9dHakY6nE    | CS224           |                | 详情<br>绑定          |
|               | $\overline{9}$          | 耕整地机械              | 耕地机械                            | 铧式犁                             | 测试     | 121                                          | jUy9WtyJzgn3    | CS223           |                | 详情<br>绑定          |
|               | 10                      | 耕整地机械              | 耕地机械                            | 铧式犁                             | 测试     | 121                                          | iUv9LWnAMtxe    | 991245          |                | 详情<br>绑定          |
|               | 11                      | 耕整地机械              | 耕地机械                            | 铧式犁                             | 测试     | 121                                          | jUy9qHiMHBFU    | 991243          |                | 详情<br>绑定          |
|               | 12                      | 耕整地机械              | 耕地机械                            | 铧式犁                             | 测试     | 121                                          | iUv9991242      | 991242          |                | 详情<br>绑定          |
|               |                         |                    |                                 |                                 |        | 京ICP备14027879号-18 农机二维码 京公网安备11010802027696号 |                 |                 |                | <u>.</u>          |

(图 29)

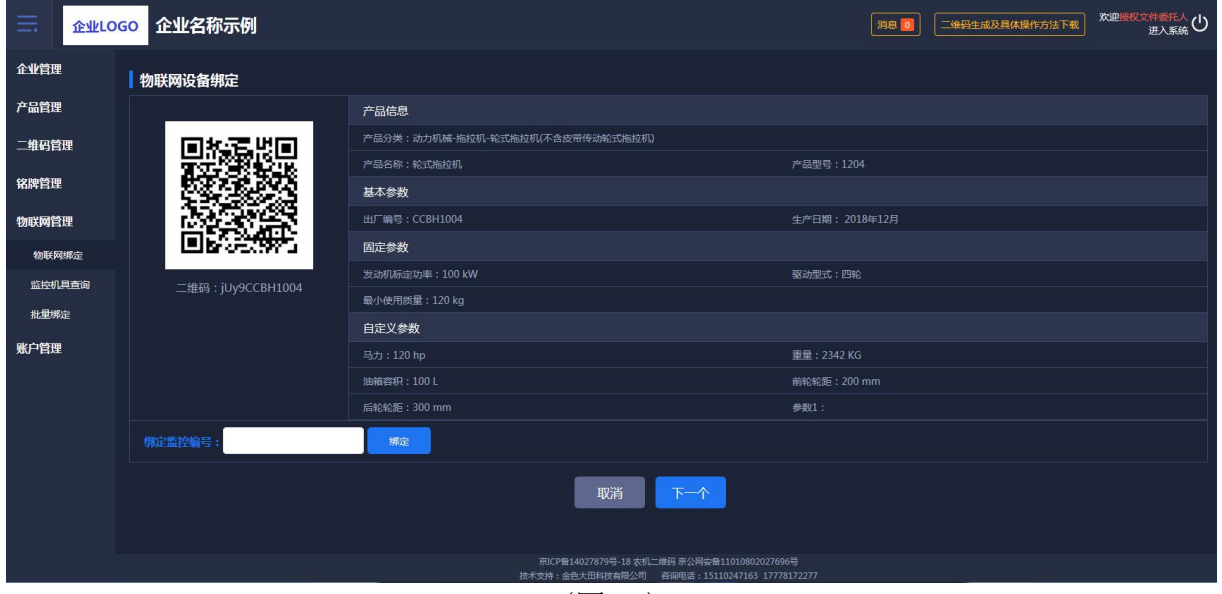

(图 30)

# <span id="page-19-0"></span>1.6.2 监控机具查询

根据物联网大数据溯源管理系统可以查看到所有机具的位置、及其运行轨迹 和运行状态,如图 31 所示:

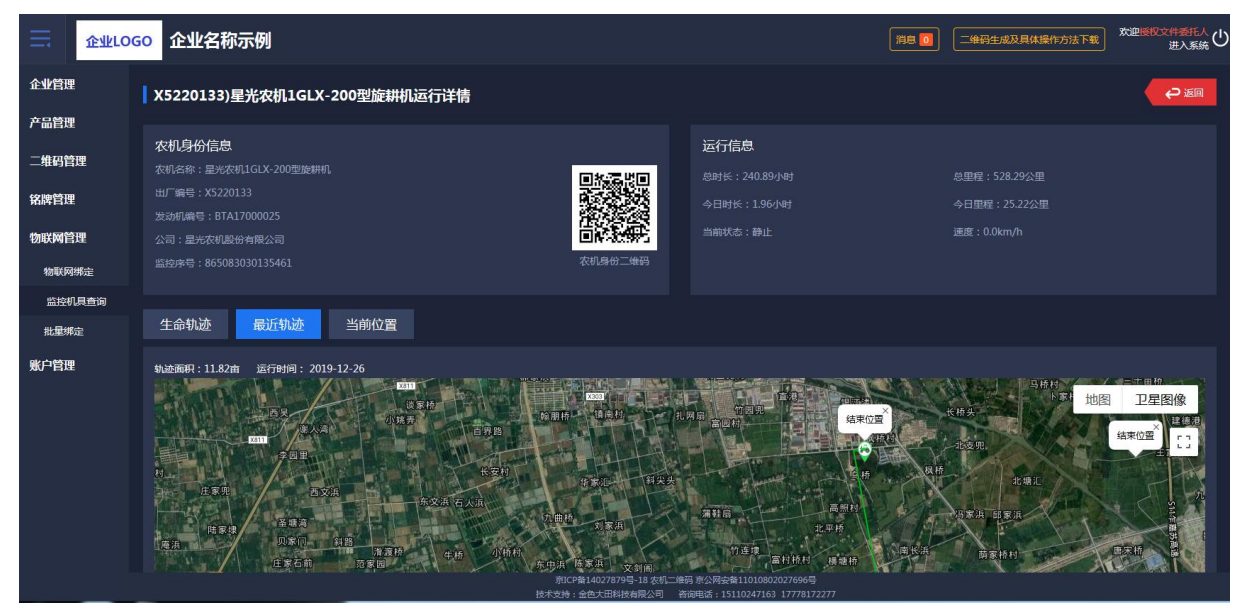

(图 31)

## <span id="page-20-0"></span>1.6.3 批量绑定

管理人员可以批量绑定物联网设备。如图 32 所示:

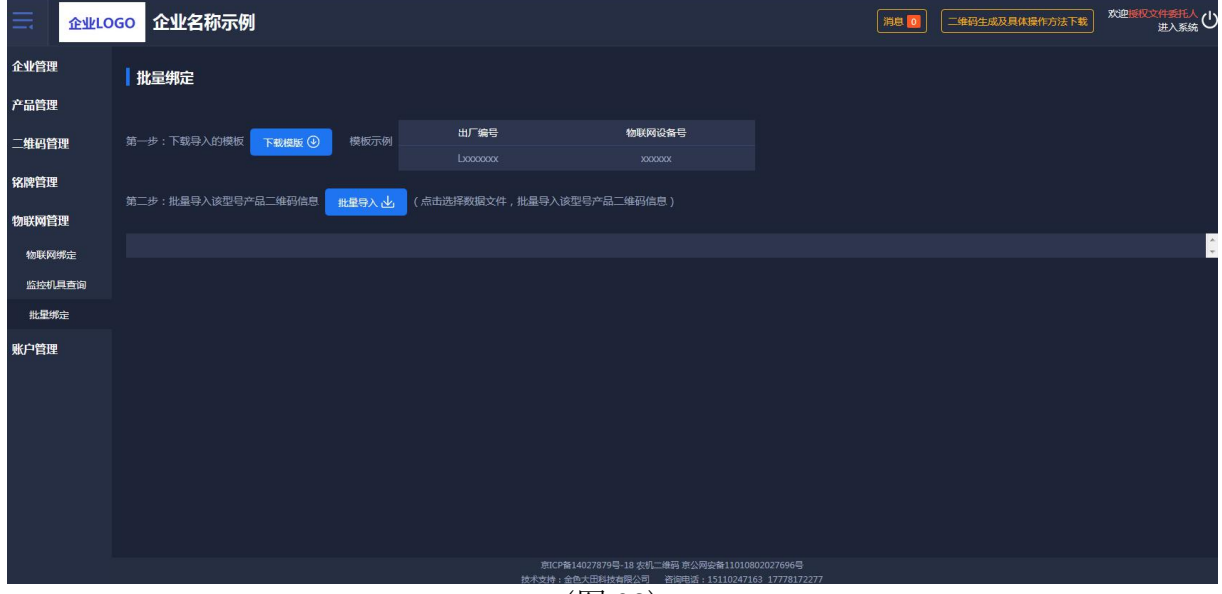

(图 32)

#### <span id="page-20-1"></span>1.7 账户管理

#### <span id="page-21-0"></span>1.7.1 子账户管理

子账户管理可以批量或单个导入普通员工的信息,管理员有给普通员工启用 或者停用系统的权限;批量导入先下载模板再进行导入,页面如图 33 所示:

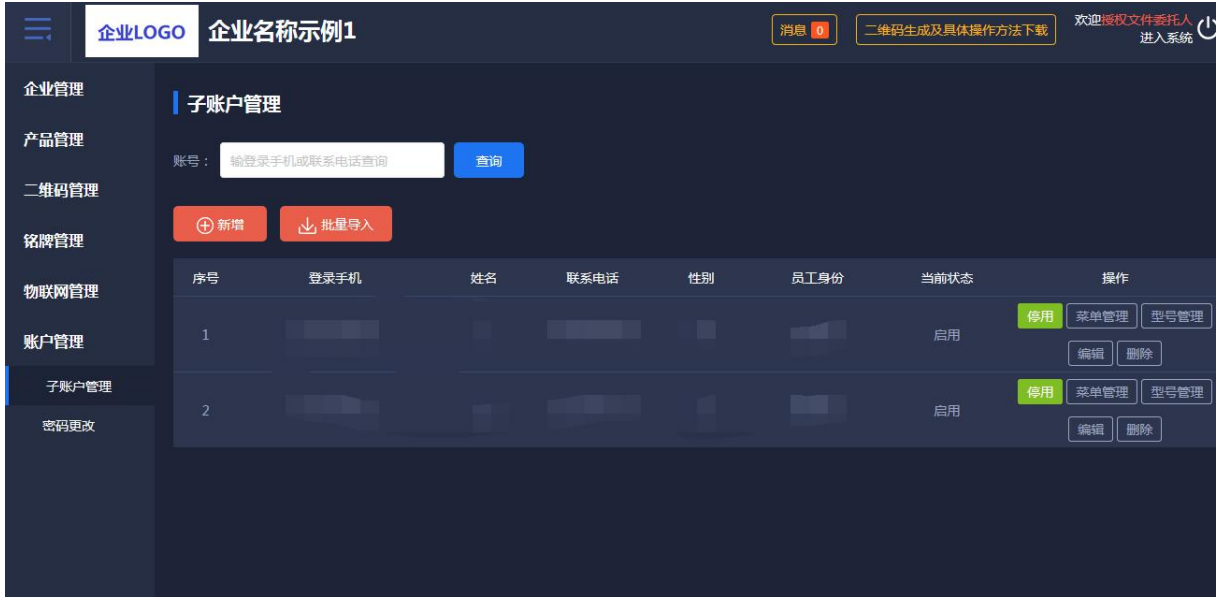

(图 33)

## 1.7.1.1 菜单权限分配

企业管理员可以对子账户进行修改"菜单授权"操作,如图 34 所示:

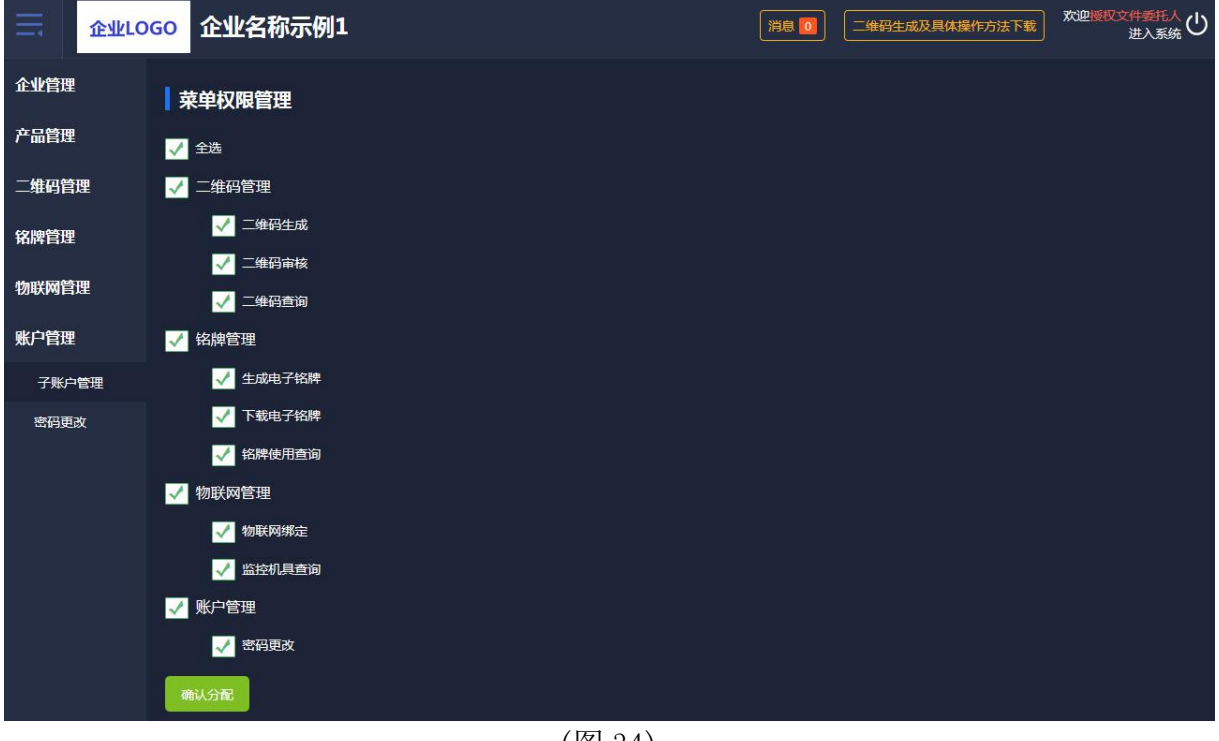

(图 34)

1.7.1.2 型号权限分配

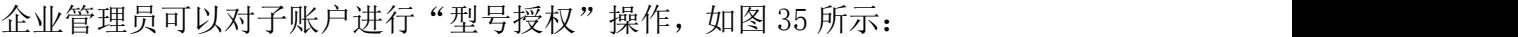

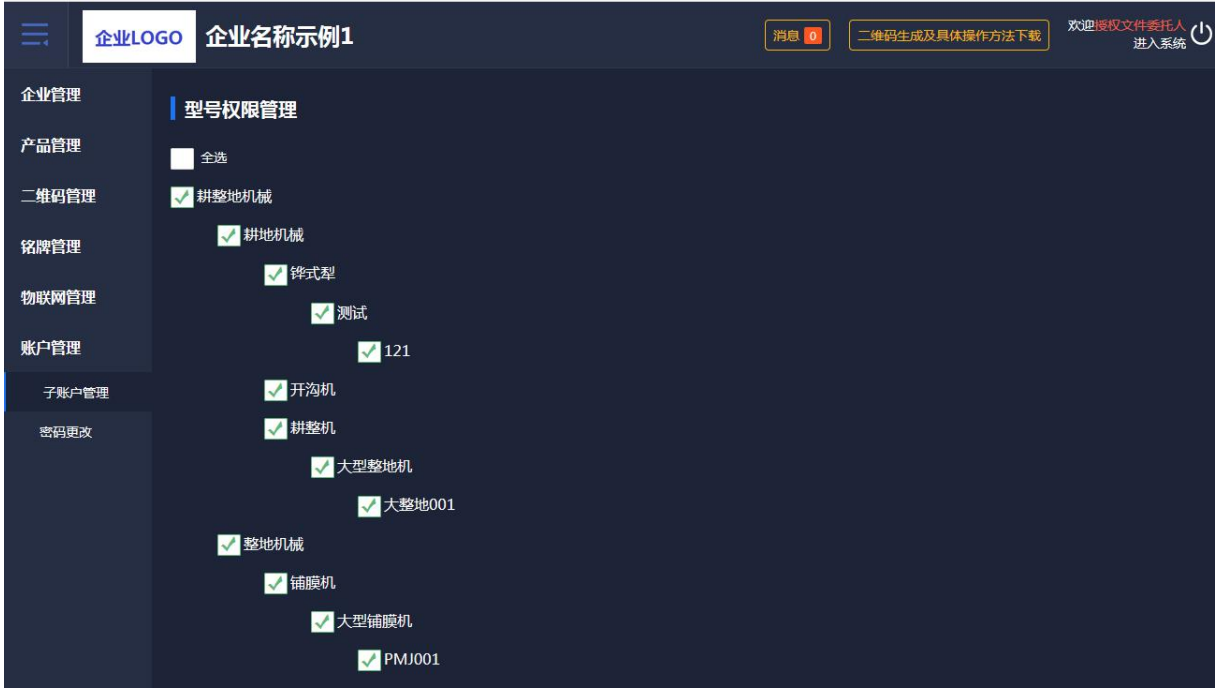

(图 35)

## <span id="page-22-0"></span>1.7.2 密码更改

企业管理员可以对自己的账户密码进行修改,如图 36 所示:

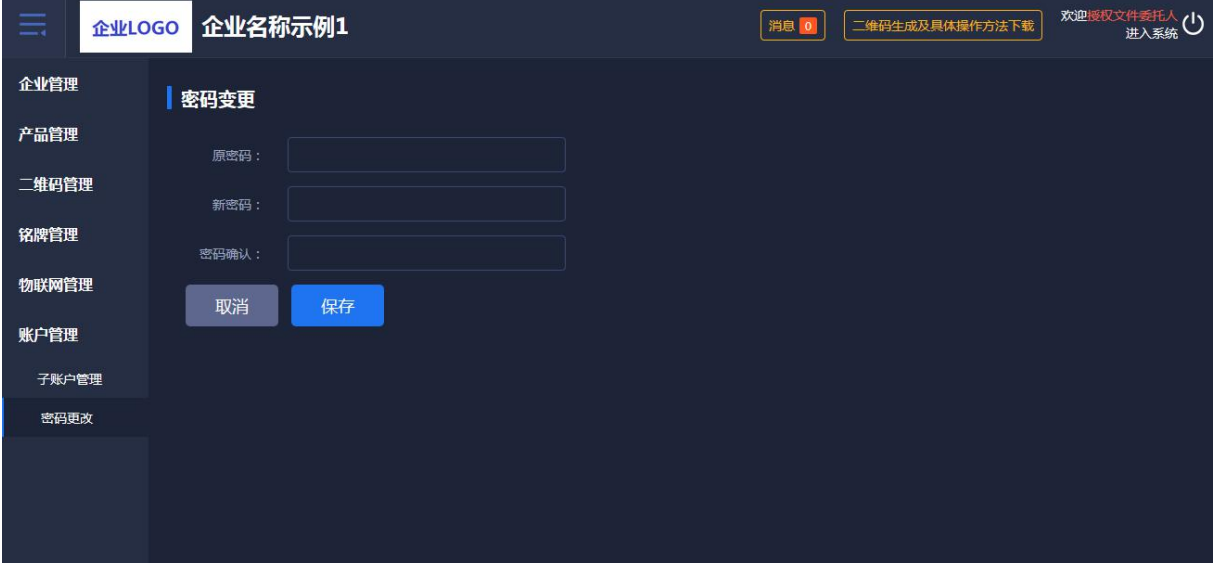

(图 36)

## <span id="page-22-1"></span>1.8 消息管理

系统如果有功能更新会推送公告到二维码系统,可在顶部消息处点击查看, 如图 37 所示:

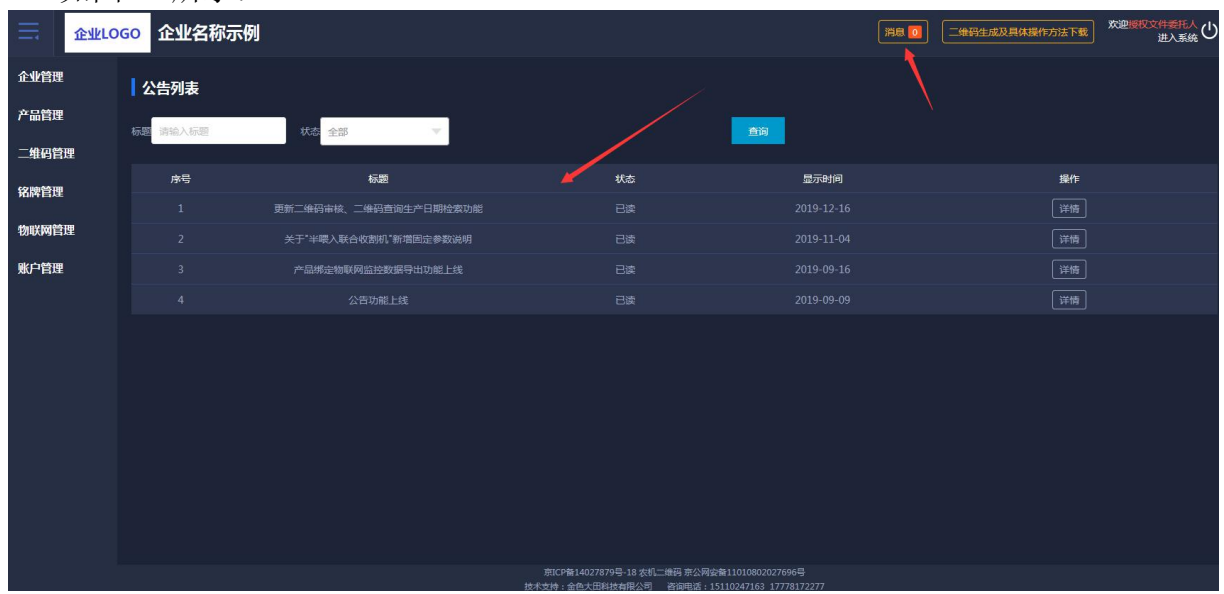

(图 37)

## <span id="page-23-0"></span>2、二维码身份验证 APP

#### <span id="page-23-1"></span>2.1 用户登录

首次使用农机二维码 APP 的用户,要先在 PC 端开通账户。输入 PC 端帐户的

用户名和密码进行登录。如图 38 所示。

如密码忘记,先输入登录的手机号,再选择所属机构,收到手机验证码,设 置新的密码。如图 39 所示:

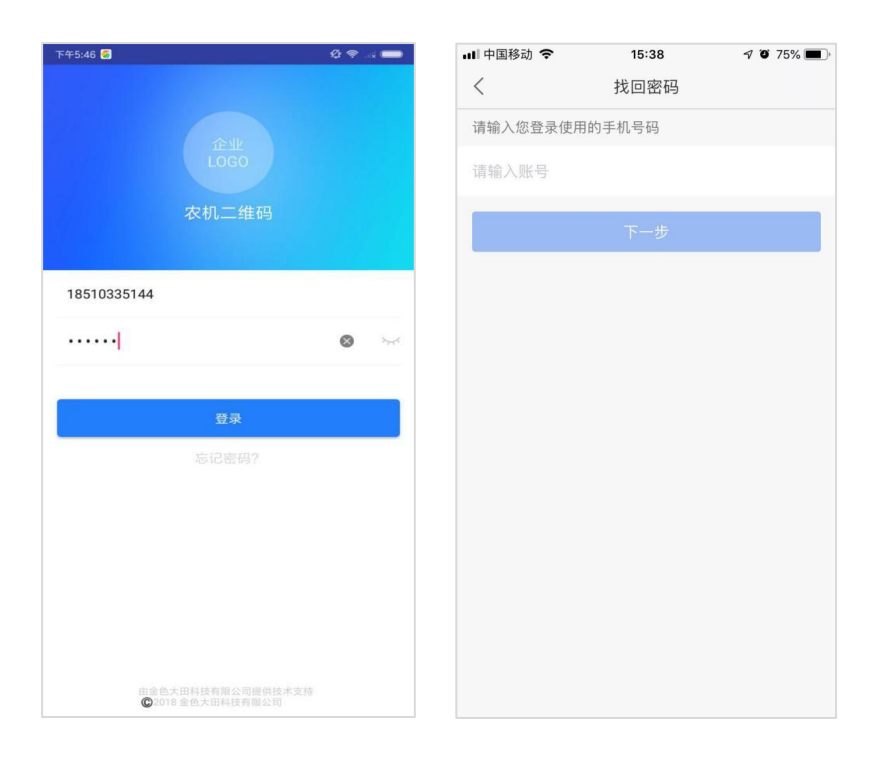

 $(\boxtimes 38)$  (图 39)

#### <span id="page-24-0"></span>2.2 首页

登录成功后,农机二维码首页显示二维码审核、物联网绑定、铭牌核实和我 的这些功能。可以在首页上点击二维码审核、物联网绑定、铭牌核实等关键操作。

如图 40 所示:

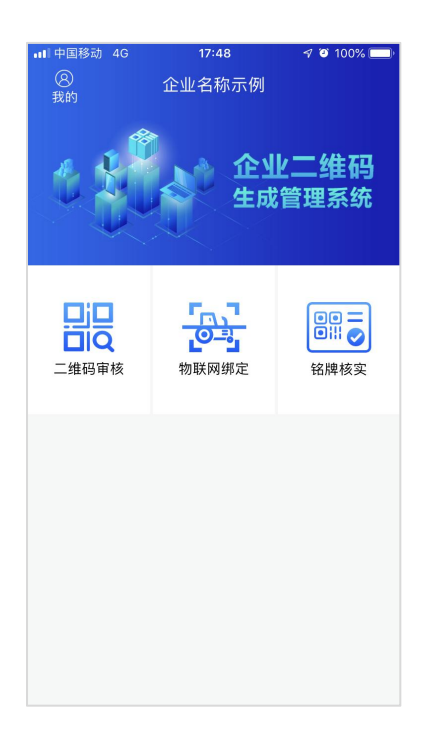

(图 40)

#### <span id="page-25-0"></span>2.3 二维码审核

扫描电脑端企业二维码审核列表的二维码,显示产品型号、出厂编号和对应 的二维码进行审核。如图 41、图 42 所示:

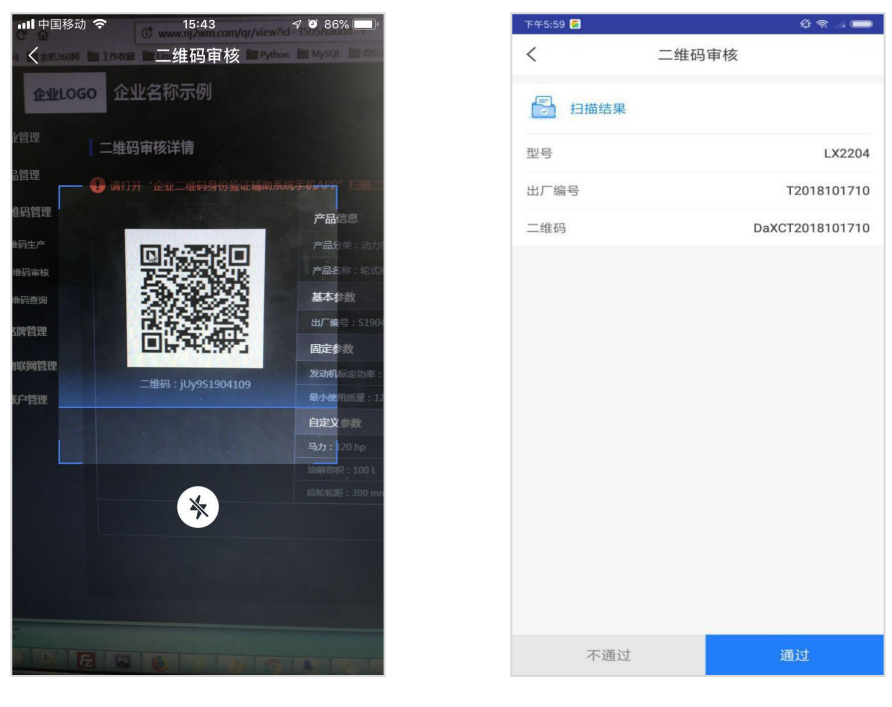

 $(\boxtimes 41)$  (图 42)

#### <span id="page-26-0"></span>2.4 物联网绑定

物联网设备的绑定:先扫描农机铭牌上的二维码,再扫描物联网监控设备上 的二维码或手动输入物联网监控设备编号,会提示是否绑定。点击"绑定"按钮, 出现确定绑定农机设备与物联网监控设备绑定的提示框。扫描农机二维码如图 43 所示, 扫描物联网设备二维码如图 44 所示, 扫描绑定结果如图 45 所示, 绑 定按钮如图 46 所示:

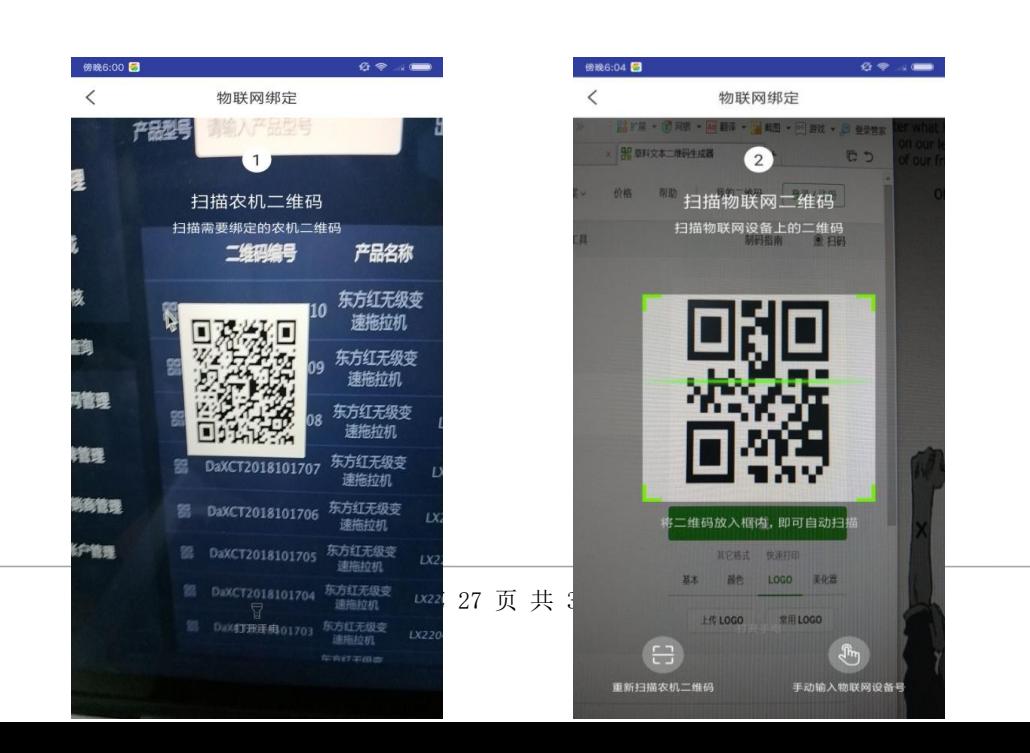

#### $(\boxtimes 43)$  (图 44)

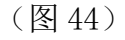

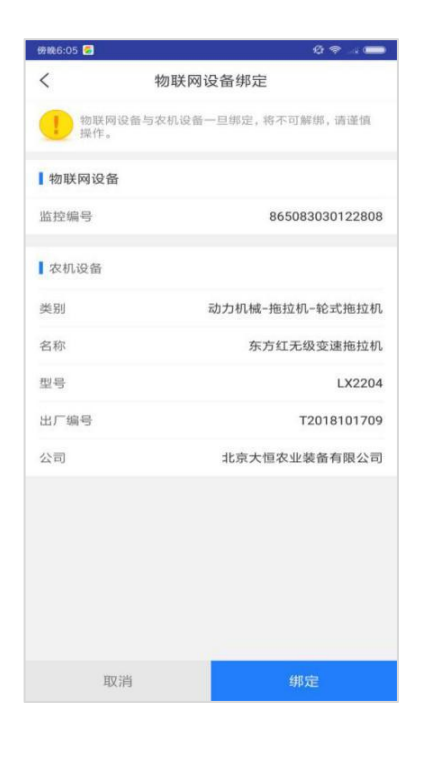

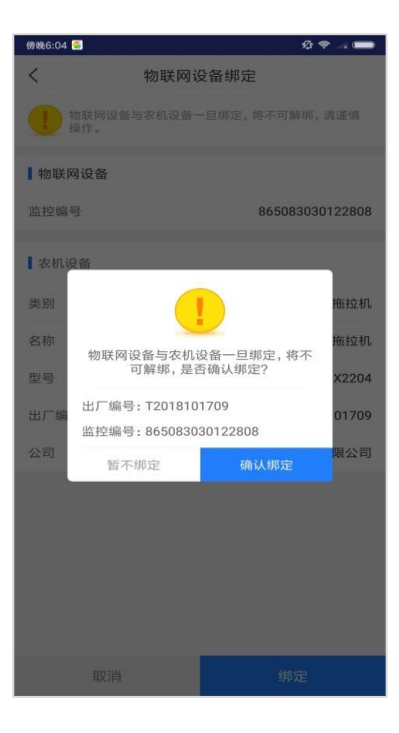

 $(\boxtimes 45)$  (图 46)

## <span id="page-27-0"></span>2.5 铭牌核实

点击"铭牌核实"扫描已生成的铭牌上的二维码,显示产品型号、出厂编号

和对应的二维码进行审核通过或是不通过。如图 47、图 48 所示:

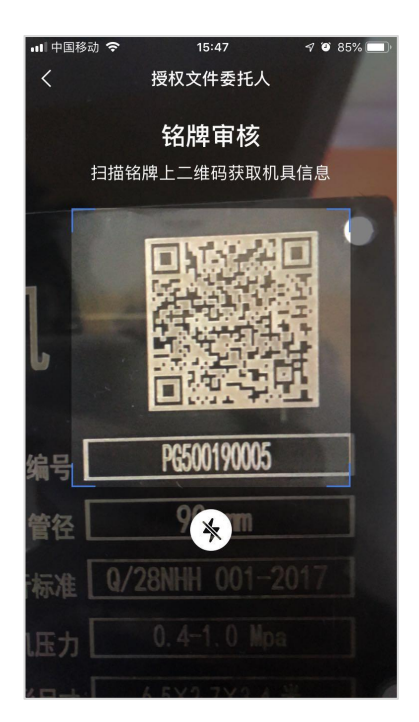

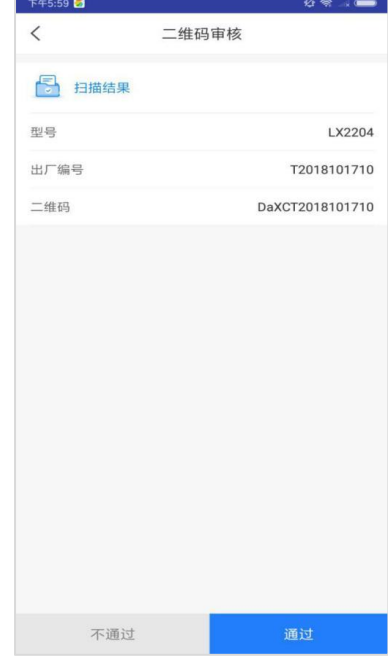

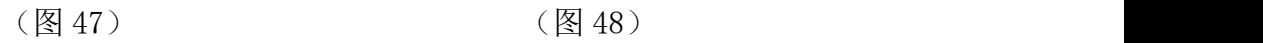

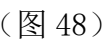

## <span id="page-28-0"></span>2.6 我的

企业员工可以查看个人资料及自己绑定的物联网监控设备记录, 如图 49、图

## 50 所示:

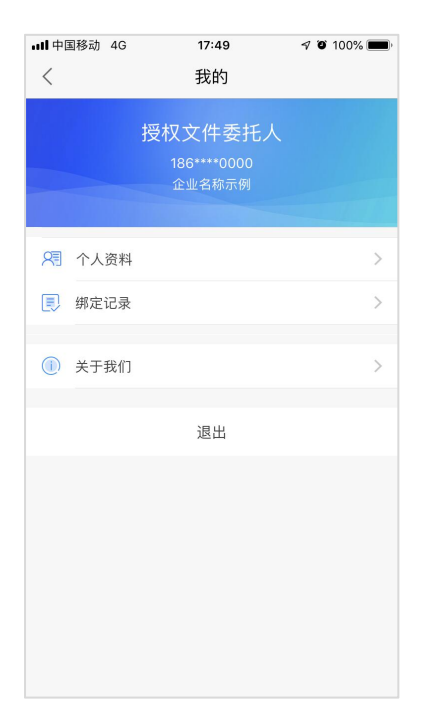

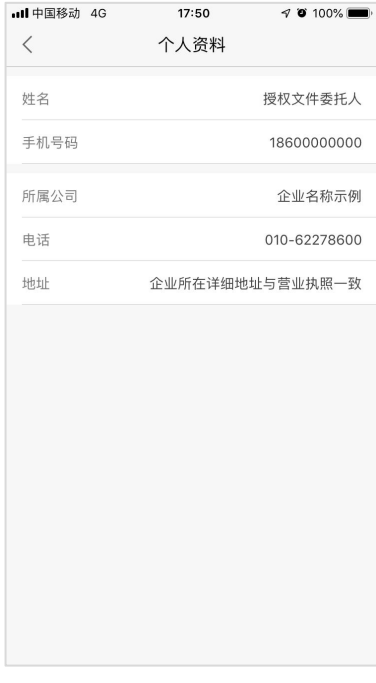

 $(\boxtimes 49)$  (图 50)

物联网监控设备绑定记录,通过产品类别、产品名称、产品型号进行筛选。 列表可查看绑定记录的详情,可填写解绑的原因进行解绑申请。如图 51、图 52

## 所示:

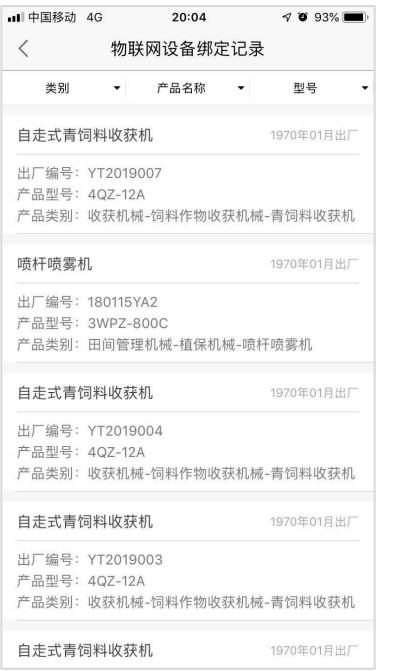

| all 中国移动 4G | 18:02 | $\triangleleft$ 0 100%             |
|-------------|-------|------------------------------------|
|             |       |                                    |
| 物联网设备       |       |                                    |
|             |       | 865083030002430                    |
| 农机设备        |       |                                    |
|             |       | 轮式拖拉机)                             |
|             |       | 轮式拖拉机                              |
|             |       | 1504                               |
|             |       | 3245546565679760                   |
|             |       | 企业名称示例                             |
|             |       |                                    |
|             | 申请解绑  |                                    |
|             |       | 物联网设备绑定记录<br>动力机械-拖拉机-轮式拖拉机(不含皮带传动 |

 $(\boxtimes 51)$  (图 52)

# <span id="page-30-0"></span>附录要求:二维码打印标准

- 1、打印尺寸不小于 20mm×20mm。
- 2、材质为金属材质。
- 3、打印在铭牌上的二维码可正常扫描。

# <span id="page-30-1"></span>技术支持

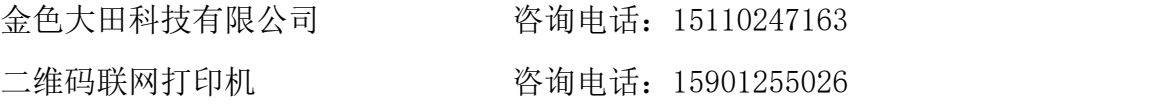